<span id="page-0-0"></span>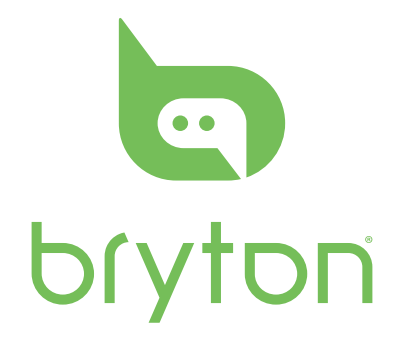

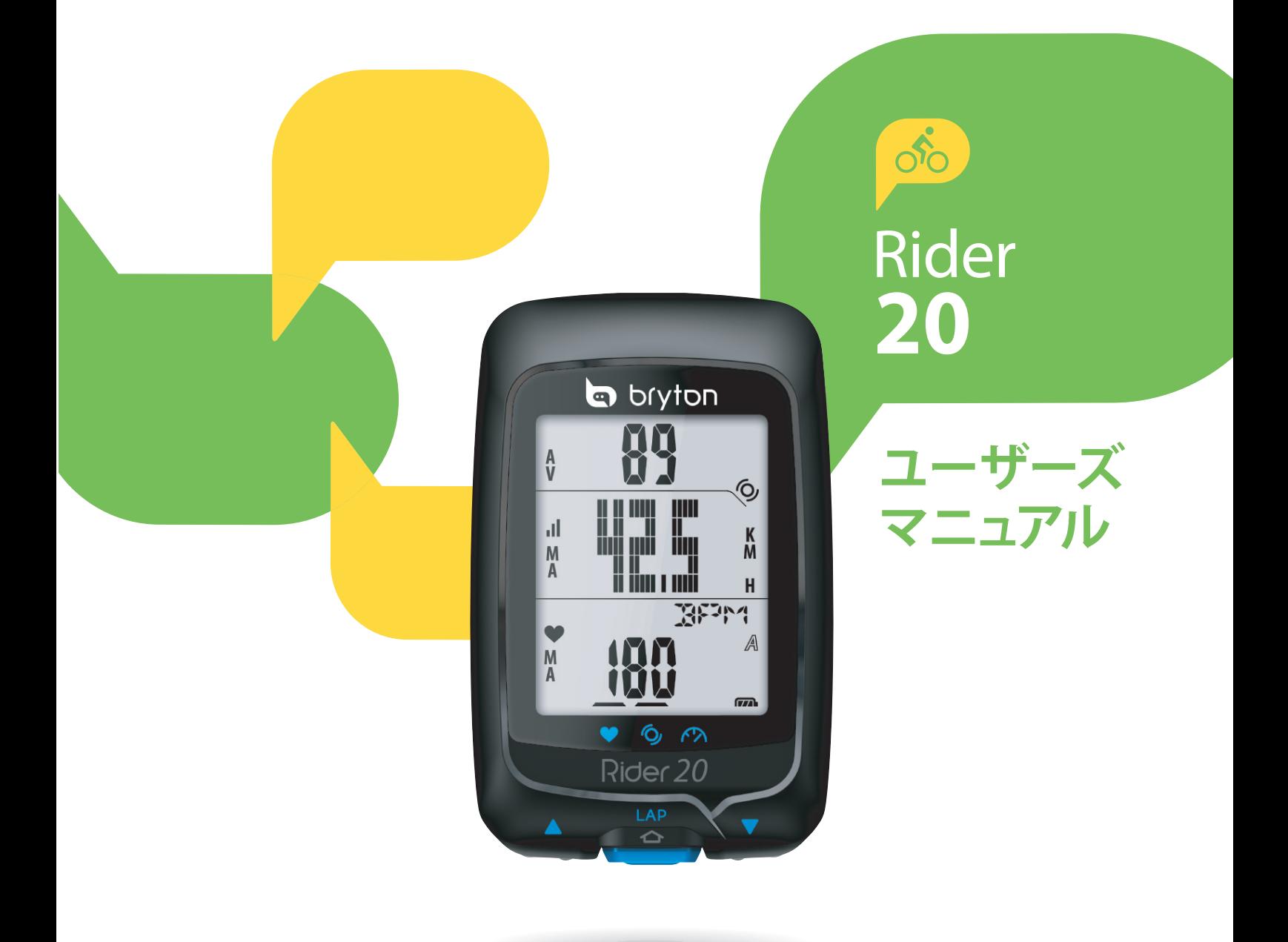

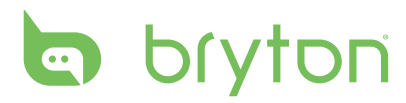

#### コンテンツ

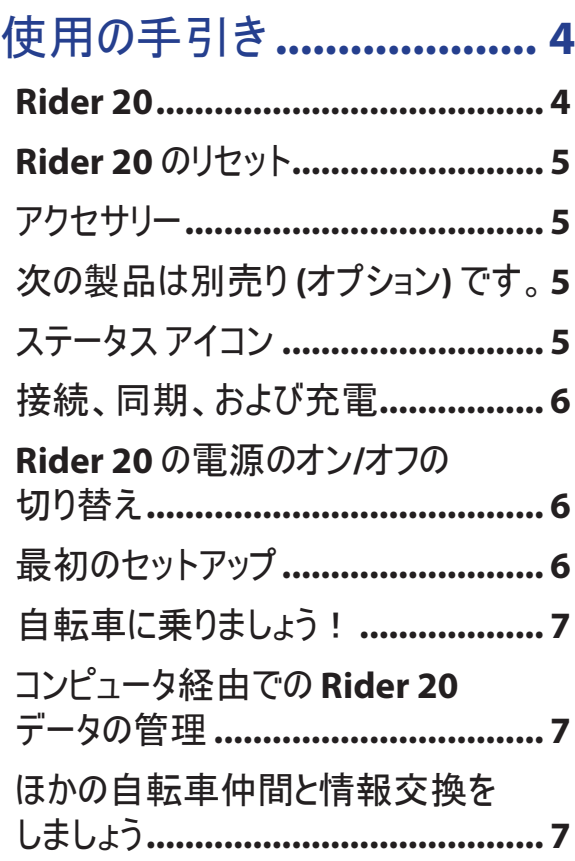

#### [エクササイズ](#page-0-0)**/**トレーニング**...... 8**

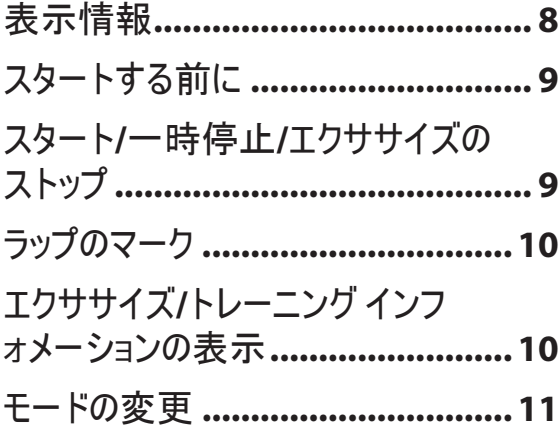

[トレーニング設定](#page-0-0) **............... 12**

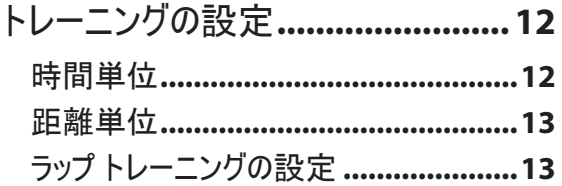

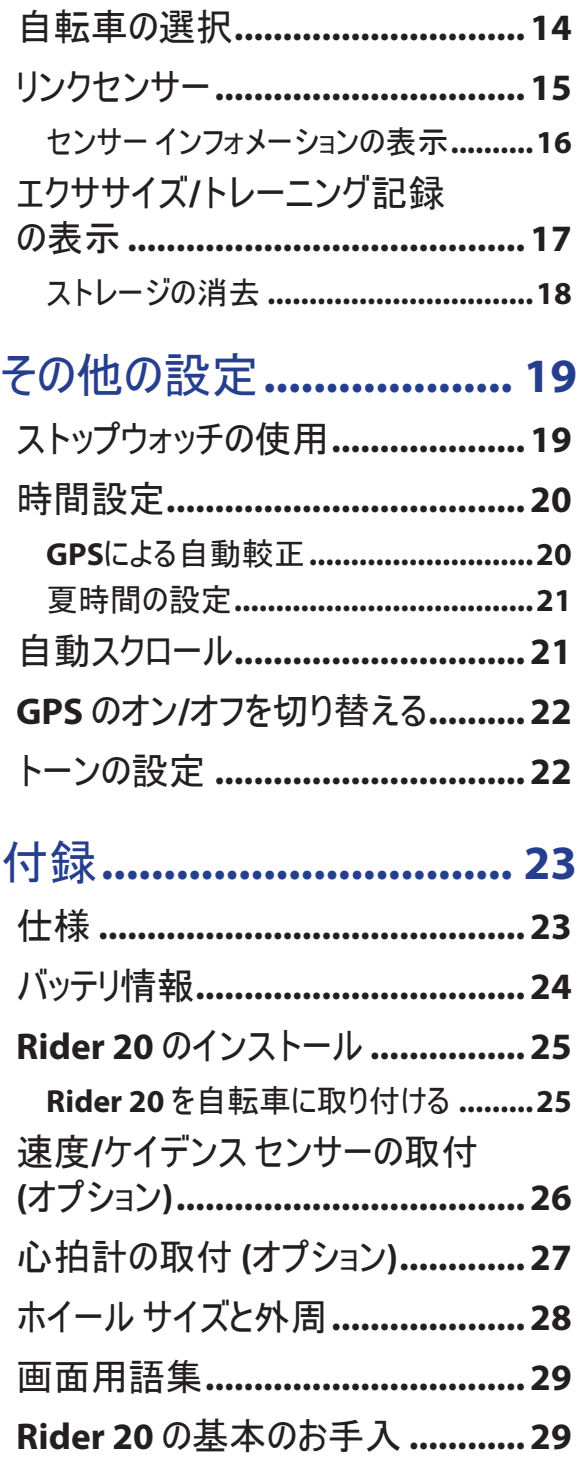

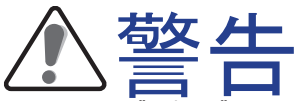

トレーニング プログラムを開始または修正する前は、必ず医師の診察を受けてください。 パッケージ の警告および安全情報ガイドを詳しくお読みください。

### 製品登録

Bryton Bridge を使用して、デバイスの登録を完了することでよりよいサポートをお受けになることがで きます。 詳細については、http://support.brytonsport.com にアクセスしてください。

### **Bryton** ソフトウェア

http://brytonsport.com にアクセスして無料ソフトウェアをダウンロードし、Web に個人プロファイルを アップロードし、データを追跡・分析してください。

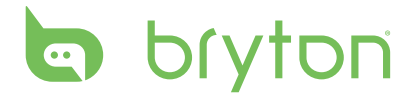

# 使用の手引き

本セクションでは、Rider 20 を初めて使用するにあたって準備すべき基本的ことがらについて説明します。

#### **Rider 20**

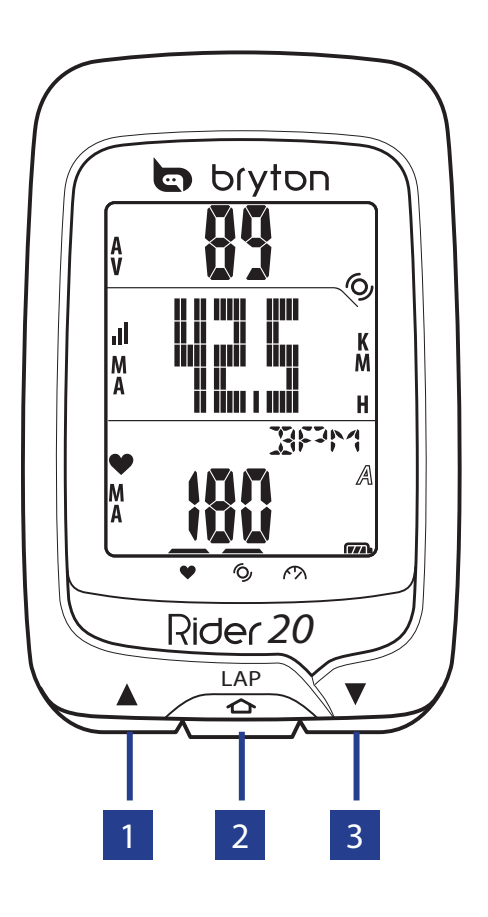

#### 1 上 **(**p**)**

- このボタンを長く押すと、バックライトのオ ン/オフが切り替わります。
- メーター表示で、このボタンを短く押すと 画面ページ オプションを上にスクロールし ます。
- メニュー モードで、このボタンを短く押す とメニュー オプションが上にスクロールしま す。

#### 2 ラップ**(LAP)**

- デバイスをオフにするには、このボタンを長 く押してメニューを表示し「オフ(  $\dot{\oplus}$ )」「を 選択します。
- このボタンを長押しすると、メニューにアク セスしたりメニューを終了したりできます。
- 4 使用の手引き
- サイクリングまたは記録中、短く押してラッ プをマークします。
- メニューで、このボタンを短く押して選択を 表示するかまたは選択を確認します。

#### 3 下 **(**q**)**

- メーター表示で、このボタンを短く押すと 画面ページ オプションが下にスクロールし ます。
- メニューモードで、このボタンを短く押すとメ ニュー オプションが下にスクロールします。

#### **Rider 20** のリセット

Rider 20 をリセットするには、3 つのキー (p/**LAP**/q) をすべて同時に長く押します。

### アクセサリー

Rider 20 には、次の付属品が同梱されています。

- USB ケーブル
- バイク マウント

次の製品は別売り (オプション) です。

- 心拍計
- スピード/ケイデンス センサー
- コンボ センサー

#### ステータス アイコン

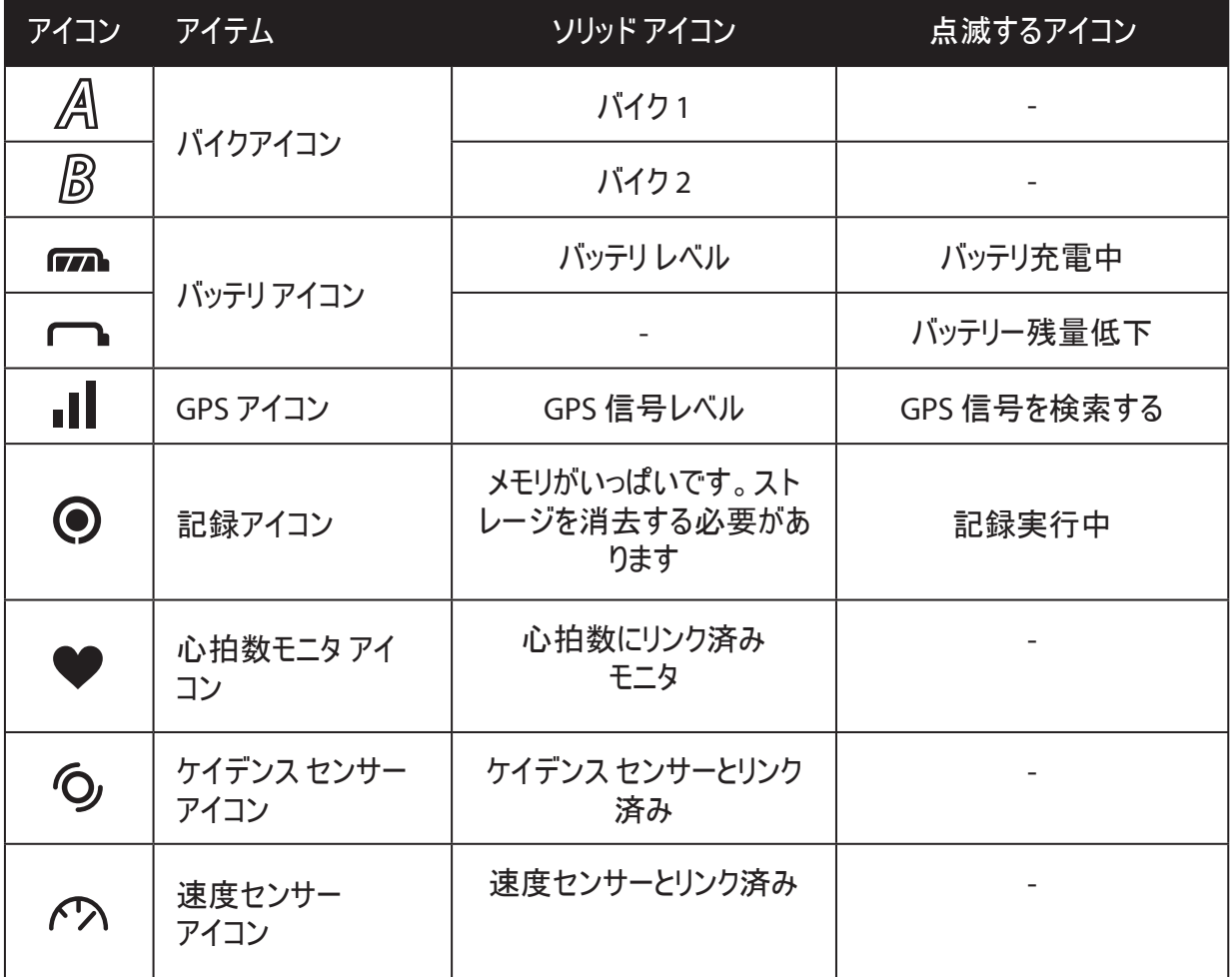

使用の手引き 5

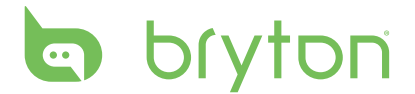

## 接続、同期、および充電

#### 警告:

本製品は、リチウムイオン電池を含みます。 バッテリーの安全に関する重要な情報について、同梱の 『保証と安全に関する情報』を参照してください。

1. 付属の USB ケーブルを使用して、Rider 20 を PC に接続します。

2. bb.brytonsport.com で *Bryton Bridge 2* アプリケーションをダウンロードし、Rider 20 と同期します。

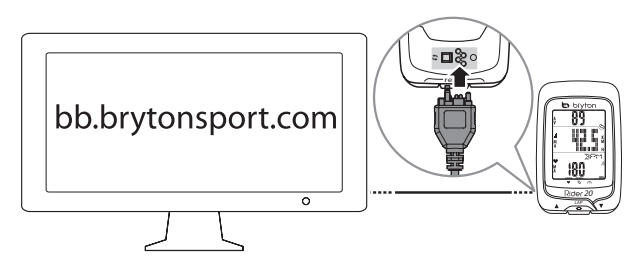

Rider 20 を PC に接続したままにして、バッテリを 充電します。

USB ケーブルを使用して PC に接続します。

ご注意: 初めて使用する場合、バッテリを3時 間以上充電してください。

### **Rider 20** の電源のオン**/**オフの切り替え

**Rider 20** をオンにする**:**

**LAP**を短く押して Rider 20 をオンにします。

#### **Rider 20** をオフにする**:**

- 1. **LAP**を長く押してメニューを表示します。
- 2. ▲/▼を短く押して 「オフ( 心肝) 」を選択します.
- 3. **LAP**を短く押してデバイスをオフにします。

ご注意: Rider 20 が 10 分以上アイドルになっていると、自動的にオフになります。

### 最初のセットアップ

Rider 20 の電源をはじめてオンにしたときは、セットアップ ウィザードが起動します。 手順に従って、セ ットアップを完成させてください。

- 1. 表示言語を選択します。
- 2. 測定に使用する単位を選択します。
- 3. ユーザー プロファイルを入力します。

(ユーザー データはなるべく入力しましょう。 データの正確性が高いとトレーニング分析結果の精度 が向上します。)

- 4. **FIND GPS** が表示されたら、屋外へ出て GPS 信号を取得してください。 屋外へ出られない場合、**LAP**を短く押して取得要求をキャンセルしてください。
- 6 使用の手引き

ご注意:デバイスの言語を変更したい場合、デバイスを Brytonsport.com に接続し、マイ デバイス > デバイス データの管理経由で設定を変更してください。

#### 自転車に乗りましょう!

**•** 自由に自転車に乗る**:**

自転車に搭載した Rider 20 で自転車に楽しんで乗りましょう。

**•** 運動を開始してデータを記録する**:**

**LAP**を長く押してメニューを表示します。 「スタート」を選択し、**LAP**を短く押してログの記録を開始 します。

**•** トレーニングの開始**: LAP**を長く押してメニューを表示します。 「設定 **>** トレーニングする」を選択し、**LAP**を短く押して使 用可能なトレーニング モード (サイクリング時間、距離、およびラップ) から選択します。

### コンピュータ経由での **Rider 20** データの管理

- 1. USB ケーブルを使用して、コンピュータに Rider 20 を接続します。
- 2. *Bryton Bridge 2* アプリケーションをインストールします。 アプリケーションは http://bb.brytonsport.com からダウンロードできます。
- 3. 画面に表示される指示に従って、データをコンピュータに転送します。

#### ご注意:

- Rider 20 から USB コネクタを取り外すと、Rider 20 が本体をリセットします。
- ファイル転送中は、USB ケーブルを引き抜いたりしないでください。 ファイル転送中に USB の接続 を切断すると、ファイルが破損または使用できなくなるおそれがあります。

### ほかの自転車仲間と情報交換をしましょう

世界中の他の自転車仲間と経験やトレーニング結果を共有するには、 http://www.brytonsport.com にアクセスしてください。

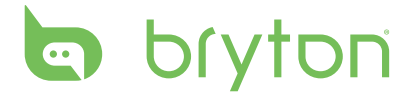

# エクササイズ**/**トレーニング

自転車運転は、体にいい運動のタイプの 1 つです。 自転車に乗ることで、カロリーを燃焼し、体重 を減らし、フィットネスを全体として高めることができます。 エクササイズまたはトレーニングの間、Rider 20 により自分のランニング活動を測定して記録したり、現在のパフォーマンスを表示したりできます。

ご注意: 表示される情報は、エクササイズ/トレーニング モードとユーザー選択によって異なります。

#### 表示情報

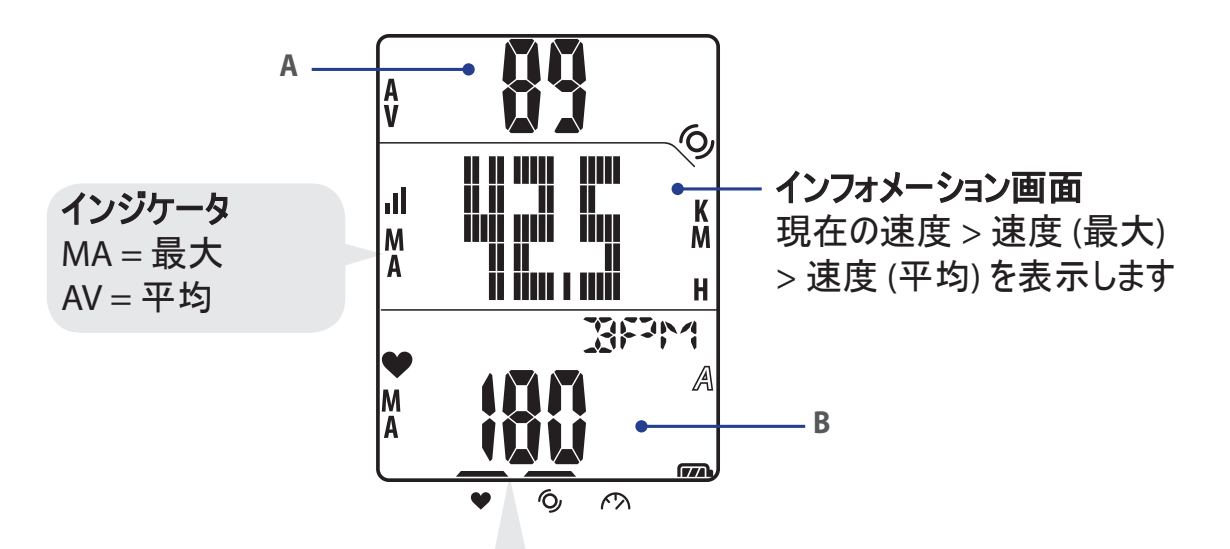

ペアリング プロセス (心拍数モニタ/ ケイデンス センサー/速度センサーで) の間、LED インジケ ータ (アイコンの上部) が点滅します。 センサーがデバイス に正常にリンクされると、LED インジケータが点灯します。

#### 上部画面 **(A)**

▲ を押して情報表示を切り替えます: 現在の時間 > サイクリング時間 (A または B) > ケイデンス > ケイデンス (平均) > ケイデンス (最大)

#### 下部画面 **(B)**

q を押して情報表示を切り替えます**:** 距離 > カロリー > ODO (A/B) > ODO (A+B) > 総サイクリング時間 (A/B) > 総サイクリング時間 (A+B) > 心拍数 > 心拍数 (最大) > 心拍数 (平均)

ご注意: ODO (A/B)、ODO (A+B)、総サイクリング時間 (A/B)、総サイクリング時間 (A+B) データ は、トレーニング/エクササイズを完了した後でのみ表示されます。

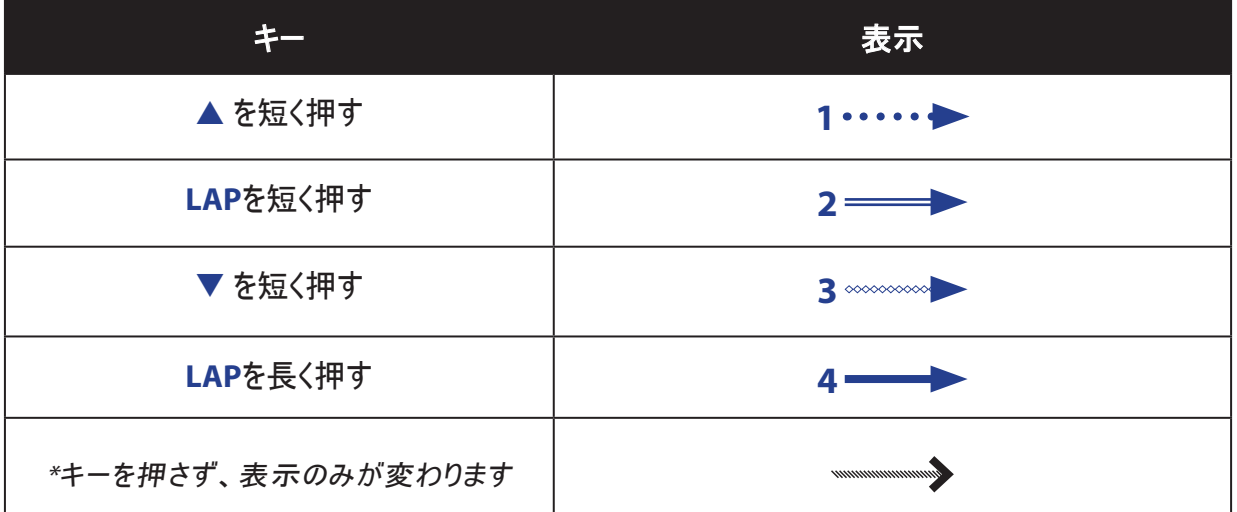

以下の表は、後のセクションで使用されるキーの使用法をグラフィカルに示しています。

### スタートする前に

• リンク センサー(15 ページ)、オプション

## スタート**/**一時停止**/**エクササイズのストップ

- 1. メイン画面で、**LAP**を長く押してメニューを表示します。
- 2. ▲/▼ を短く押してスタートを選択します。
- 3. **LAP**を短く押して活動を開始します。
- 4. 活動を一時停止するには、**LAP**を長く押します。 再開するには、どれかのキーを押します。
- 5. 現在の活動を終了するには、▲/▼ を短く押して ストップ を選択し、LAPを短く押します。

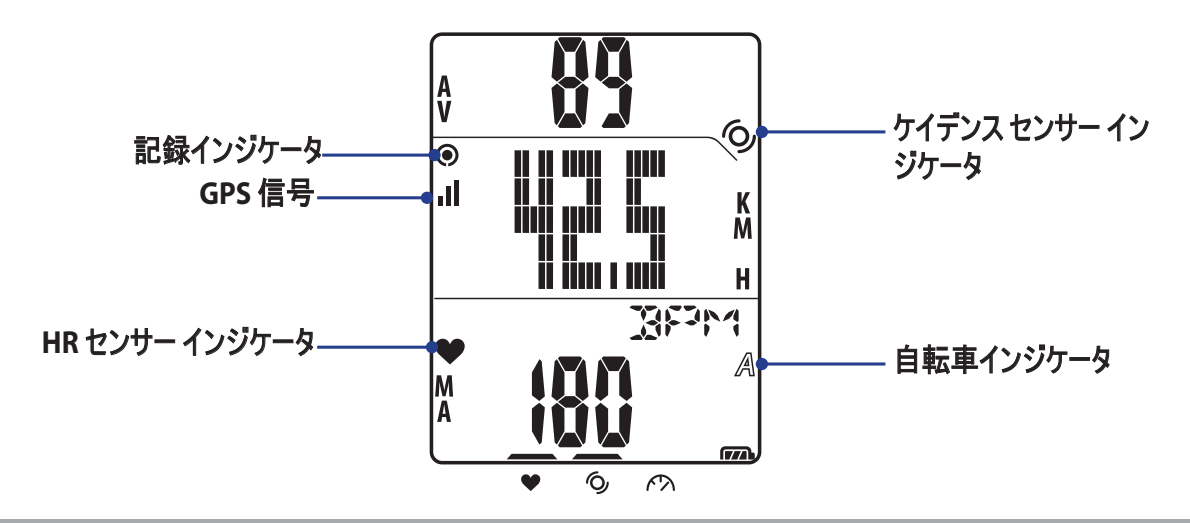

ご注意: 画面に「FIND GPS」が表示されたら、屋外に出てGPS信号を取得してください。

日

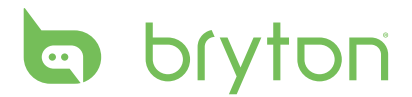

ラップのマーク

1. まず、活動を開始します。 前ページの「スタート/一時停止/エクササイズのストップ」セクションのステップ 1~3 を参照してくだ さい。

2. **LAP**を短く押してラップをマークします。

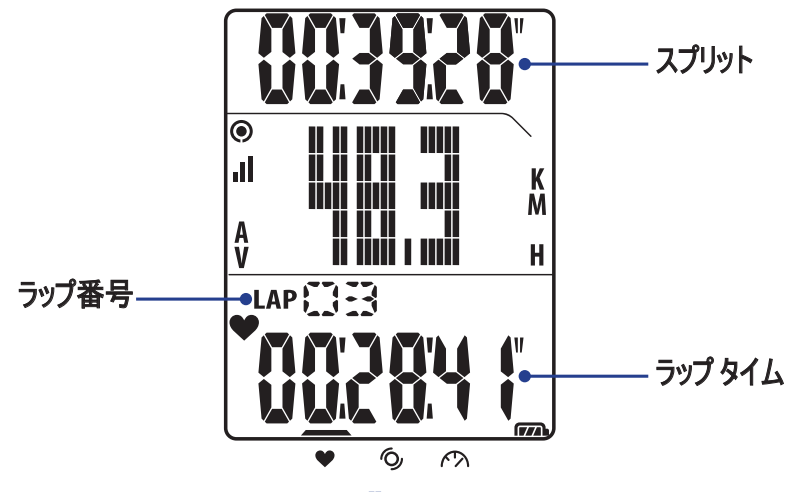

## エクササイズ**/**トレーニング インフォメーションの表示

表示されるデータのタイプは現在のモードとリンクされたセンサーによって異なります。

▲ を押して上部画面の情報表示を切り替えます:

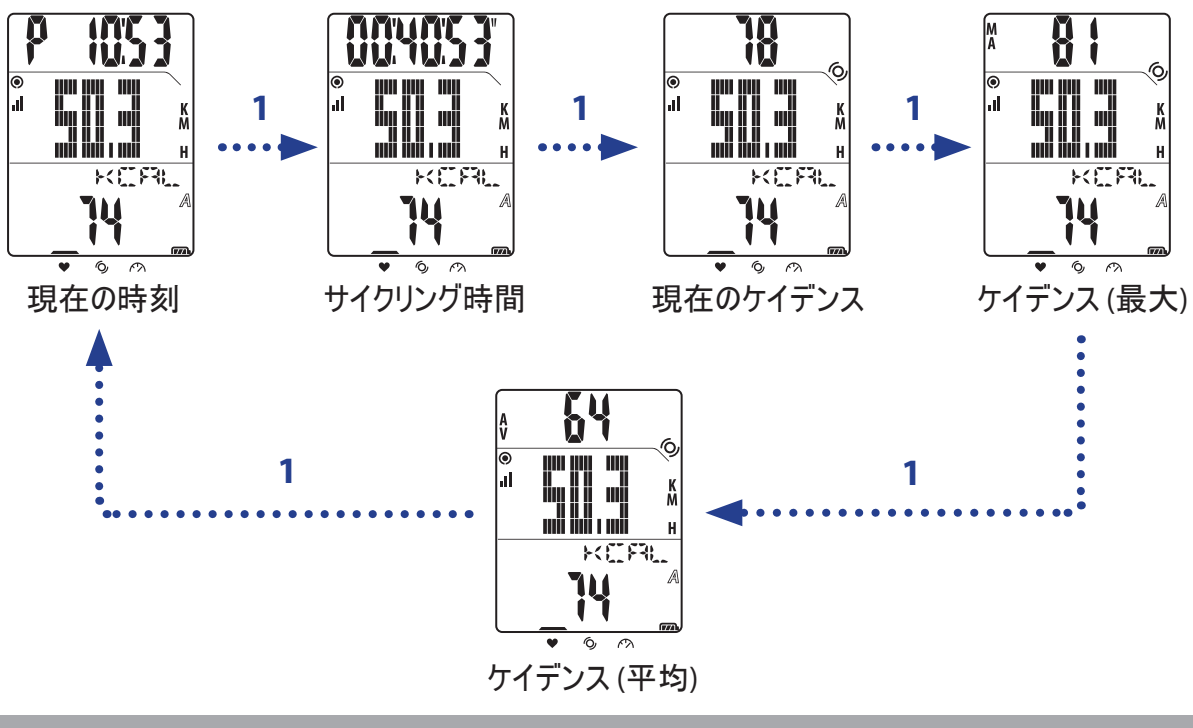

ご注意: ケイデンス センサーが Rider 20 にリンクされている場合、ケイデンス データのみが画面に表 示されます。

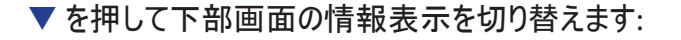

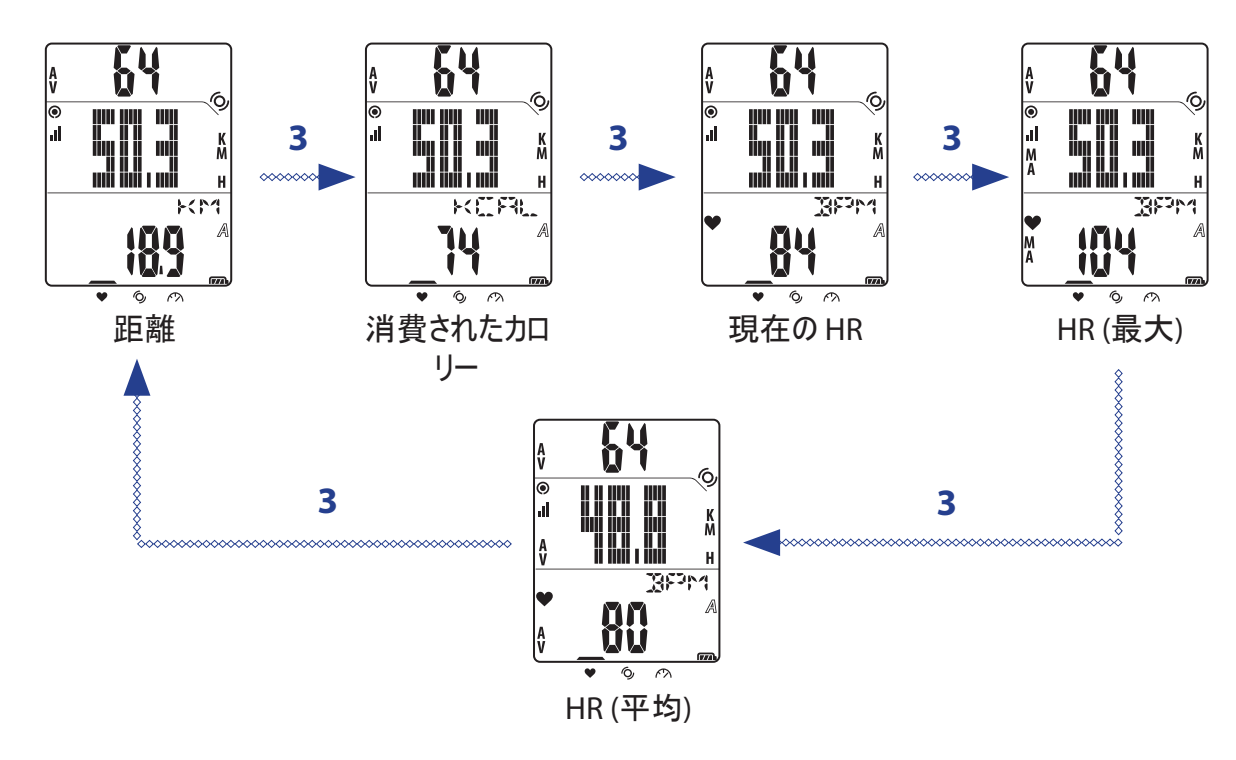

ご注意: HR センサーが Rider 20 にリンクされている場合、HR データのみが画面に表示されます。

#### モードの変更

モード切り替えには、それぞれのキーを押します。

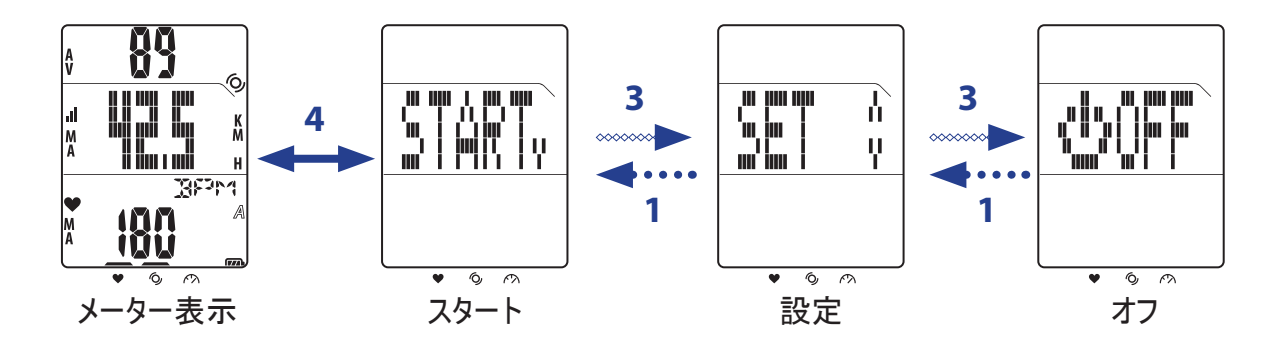

日 本 語

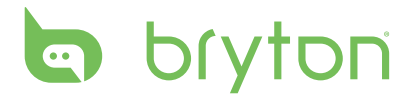

# トレーニング設定

トレーニング設定のカスタマイズ、センサーのリンク、履歴の表示、その他の設定を行うことができます。

- 1. メイン画面で、**LAP**を長く押してメニューを表示します。
- 2. ▲/▼ を短く押して 設定 > トレーニング を選択します。
- 3. **LAP**を短く押してトレーニング設定を設定します。

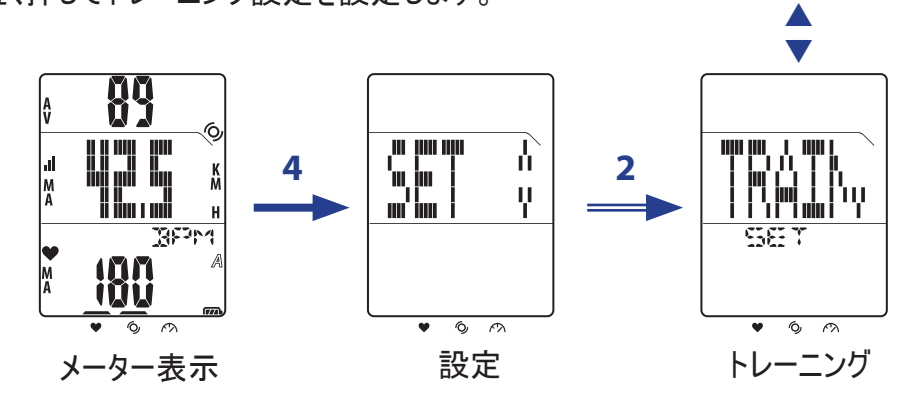

#### トレーニングの設定

トレーニング設定を使用して希望するトレーニングのタイプを選択します。 Rider 20 には、3 種類のトレーニング モードが用意されています。

- サイクリング時間 ラップ
- 距離

#### 時間単位

- 1. トレーニングメニューで、▲/▼を短く押して時間を選択します。
- 2. **LAP**を短く押して確認します。
- 3. ▲/▼ を短く押して「時」値を調整します。
- 4. **LAP**を短く押して、「分」フィールドに切り替えます。
- 5. ▲/▼ を短く押して「分」値を調整します。
- 6. **LAP**を短く押して確認し、トレーニングのログを開始します。

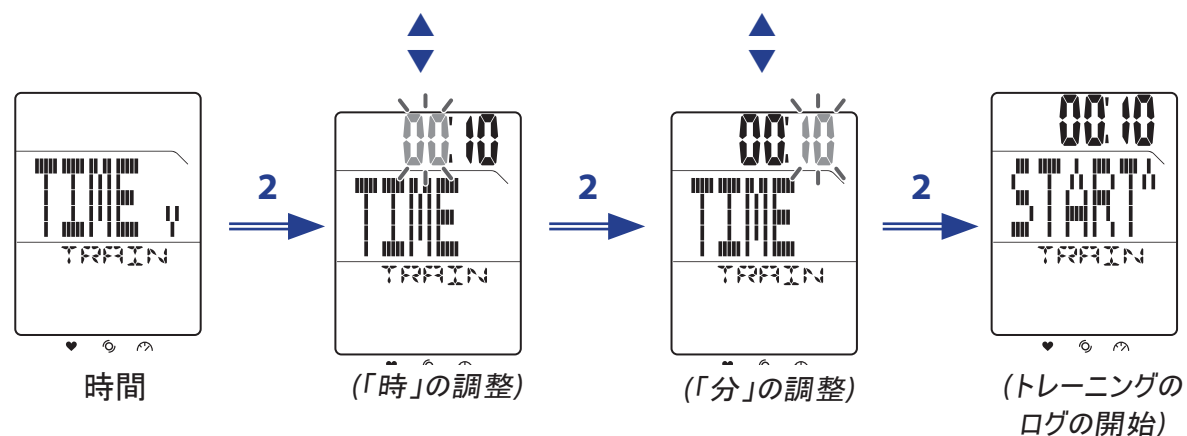

12 トレーニング設定

#### 距離単位

1. トレーニングメニューで、▲/▼を短く押して距離を選択します。

- 2. **LAP**を短く押して確認します。
- 3. ▲/▼ を短く押して距離を調整します。
- 4. **LAP**を短く押して確認し、トレーニングのログを開始します。

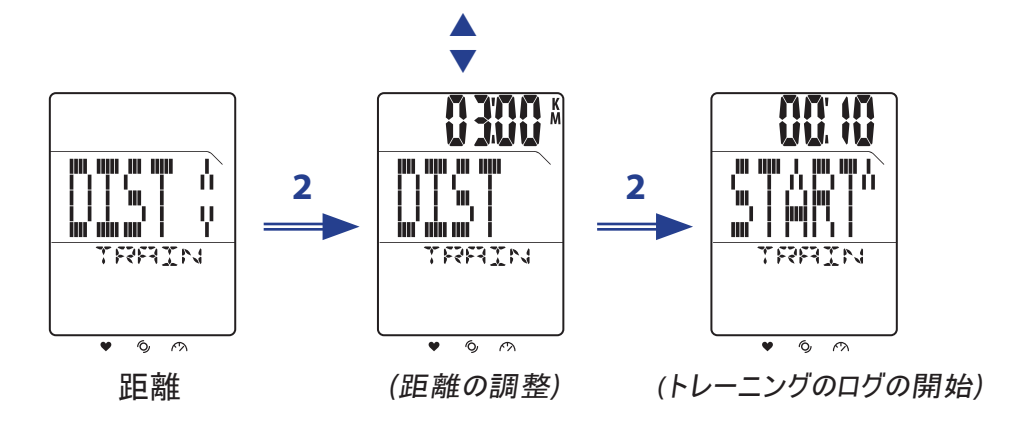

#### ラップ トレーニングの設定

距離ごとにラップを使用して、各ラップの距離を指定します。 指定された距離の実行後、Rider 20 は ラップを自動的にマークします。

- 1. トレーニング メニューで、▲/▼ を短く押してラップ > 距離を選択します。
- 2. **LAP**を短く押して「距離単位のラップ」トレーニング設定を設定します。
- 3. ▲/▼ を短く押して距離を調整します。
- 4. **LAP**を短く押して確認し、トレーニングのログを開始します。

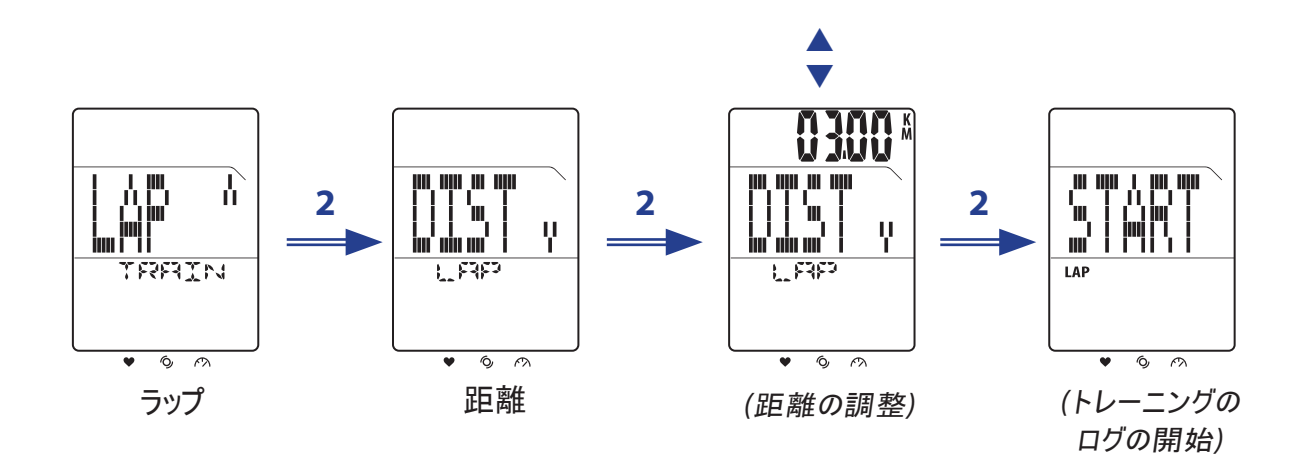

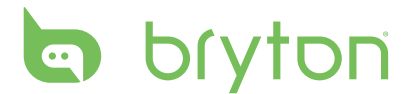

位置設定ごとにラップを使用して、ラップポイントとして現在の位置を設定します。 ラップポイントに達 すると、Rider 20 はラップを自動的にマークします。

- 1. トレーニング メニューで、▲/▼ を短く押してラップ > 位置を選択します。
- 2. **LAP**を短く押して確認し、トレーニングのログを開始します。

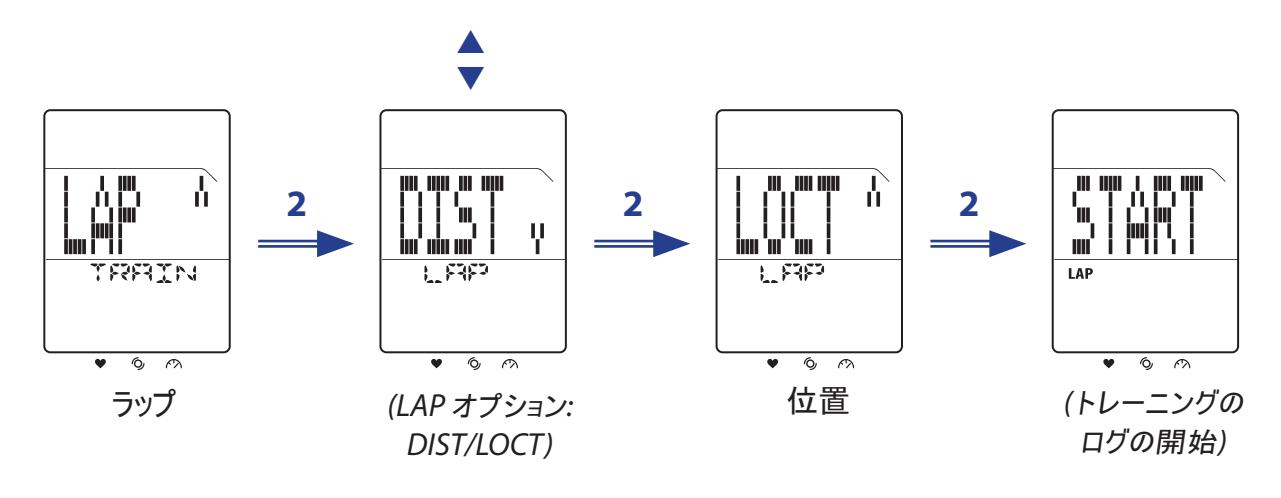

ご注意: このオプションは、Rider 20 が GPS 信号を取得するときにのみ使用できます。

### 自転車の選択

Rider 20 では、エクササイズ中に乗りたい特定の自転車を選択できます。

- 1. メイン画面で、**LAP**を長く押してメニューを表示します。
- 2. ▲/▼ を短く押して設定 > 自転車を選択します。
- 3. **LAP**を短く押して確認します。
- 4. ▲/▼ を短く押して自転車を選択します。
- 5. **LAP**を短く押して設定を確認します。

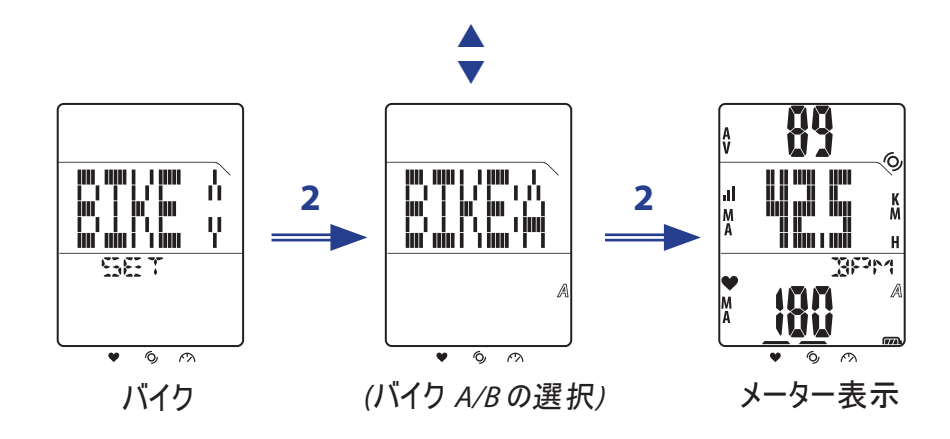

#### リンクセンサー

リンク設定を使用してペアとその他のオプションアクセサリを Rider 20にペアにします。

- 1. メイン画面で、**LAP**を長く押してメニューを表示します。
- 2. ▲/▼ を短く押して設定 > リンク > スキャンを選択します。
- 3. **LAP**を短く押して、使用可能なセンサーのスキャニングを開始します。

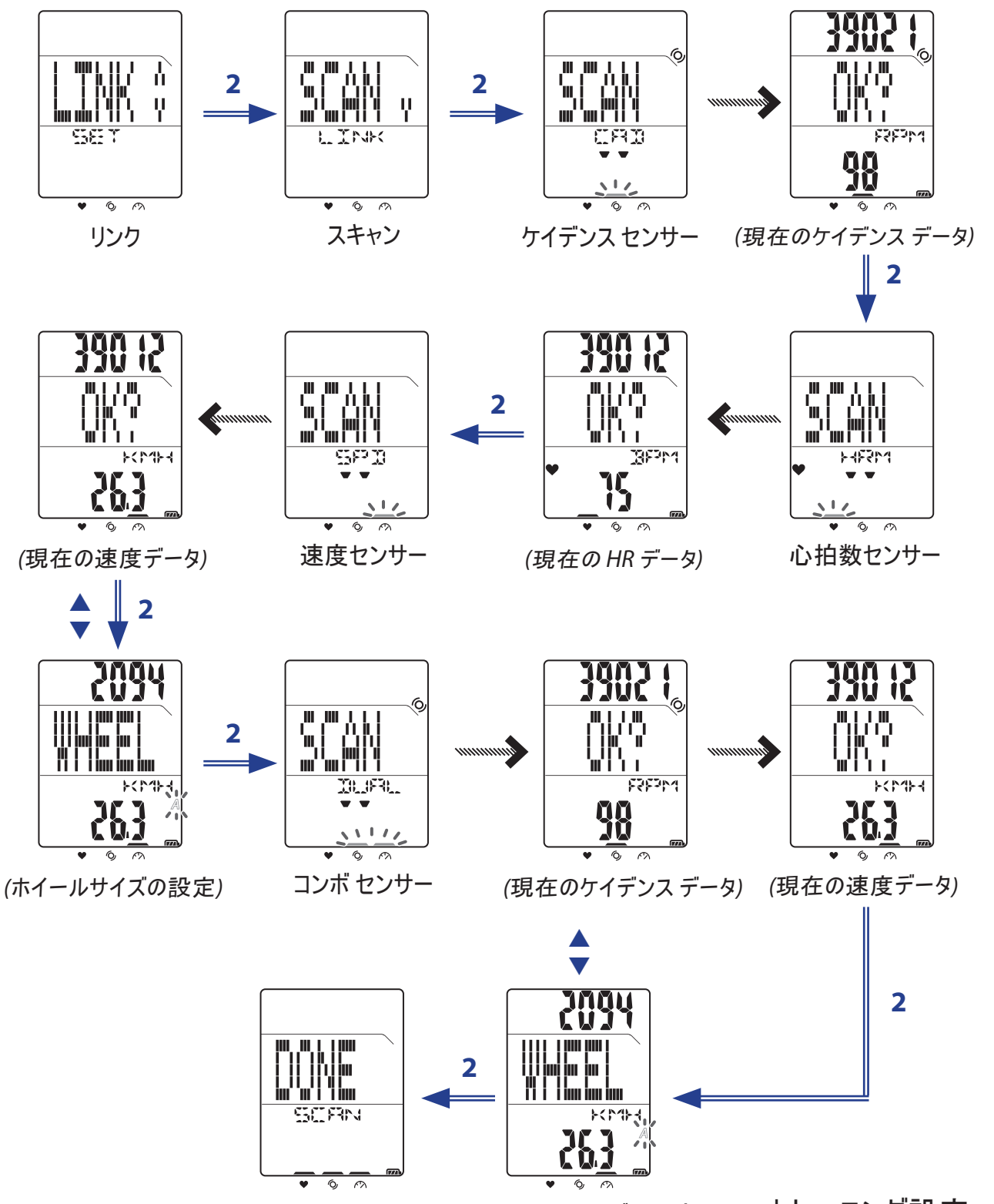

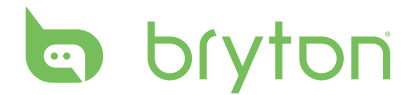

#### ご注意:

- センサーが正常に接続されると、LED インジケータ (アイコンの上部) が 5 秒間点滅します。
- 類似センサー間の距離を約 30 分間維持していることを確認してください。
- 画面のイラストの下を見ると、2つ以上のセンサーが検出されていることが分かります。▲/▼を短 く押してセンサーを再スキャンします。

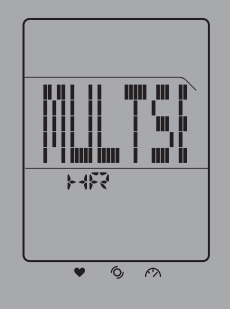

#### センサー インフォメーションの表示

- 1. メイン画面で、**LAP**を長く押してメニューを表示します。
- 2. ▲/▼ を短く押して設定 > リンク > インフォメーションを選択します。
- 3. **LAP**を短く押してリンクされたセンサー インフォメーションを表示します。

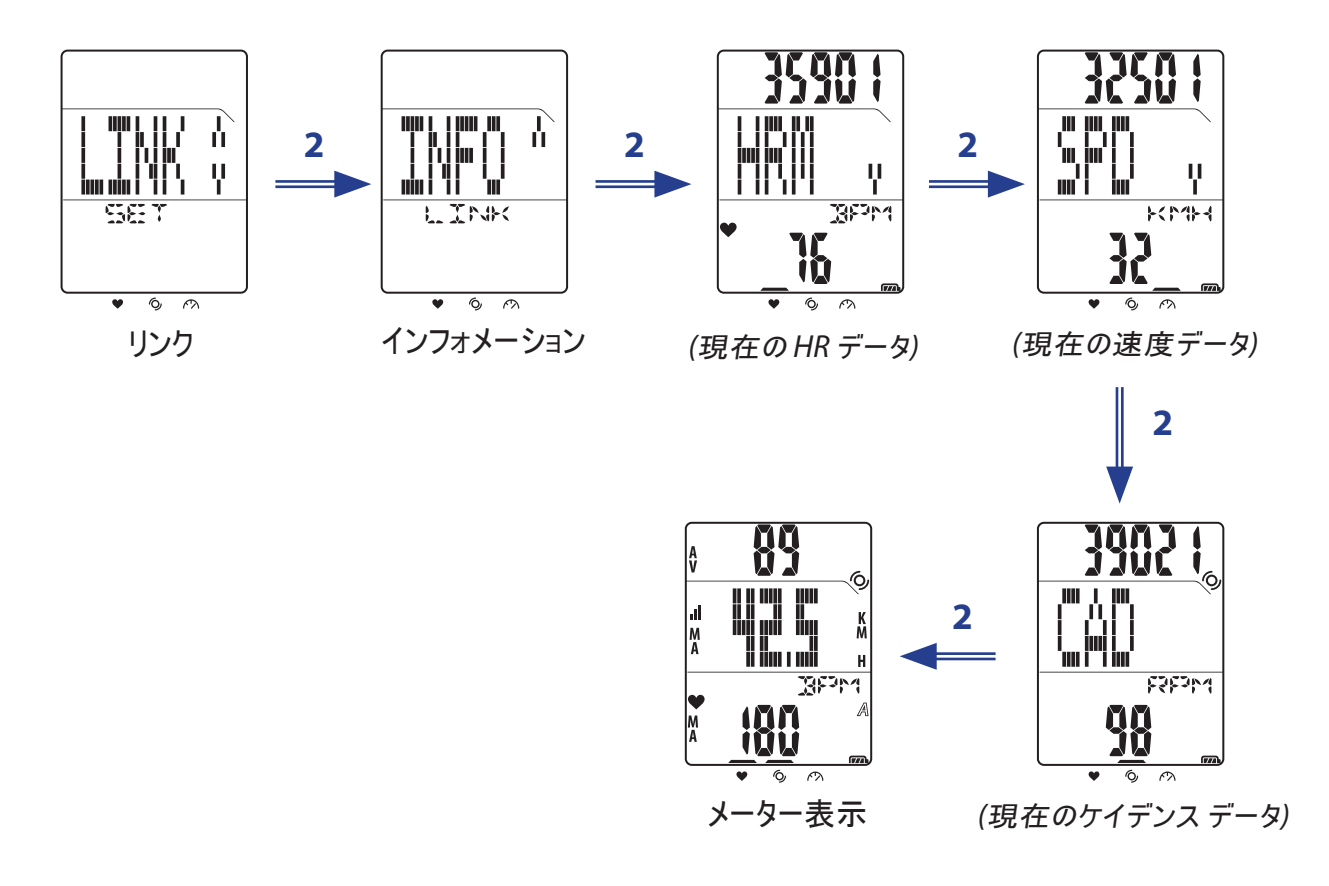

ご注意: 接続されたセンサーのセンサー ID は、上部画面に表示されます。

16 トレーニング設定

### エクササイズ**/**トレーニング記録の表示

ファイルを使用して、トレーニング履歴を表示します。

1. メイン画面で、**LAP**を長く押してメニューを表示します。

2. ▲/▼ を短く押して設定 > ファイル > 表示を選択します。

3. **LAP**を短く押して確認し、最後の履歴データを表示します。

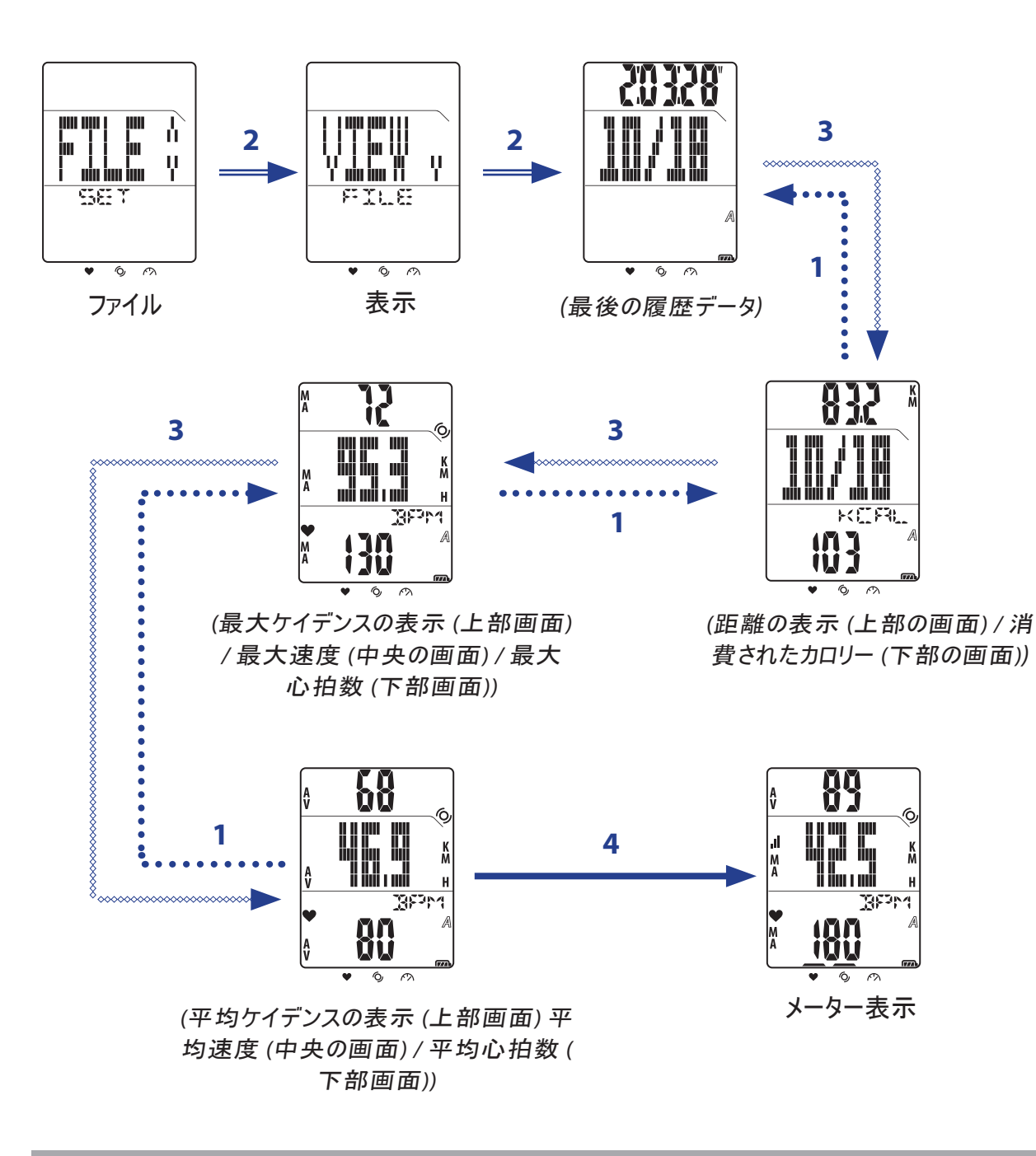

ご注意: 合計サイクリングタイムと記録された時間はファイル選択の間のみ上部/中央画面に表示 されます。

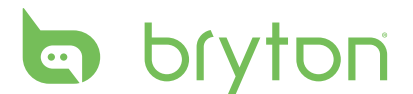

#### ストレージの消去

ストレージの消去を使用して、Rider 20 のすべてのトレーニングとラップ記録を削除します。

- 1. メイン画面で、**LAP**を長く押してメニューを表示します。
- 2. ▲/▼ を短く押して設定 > ファイル > CLSを選択します。
- 3. **LAP**を短く押して確認します。
- 4. すべてのストレージを消去するには、p/q を短く押してはいを選択し、**LAP**を長く押してすべての ファイル削除を確認します。

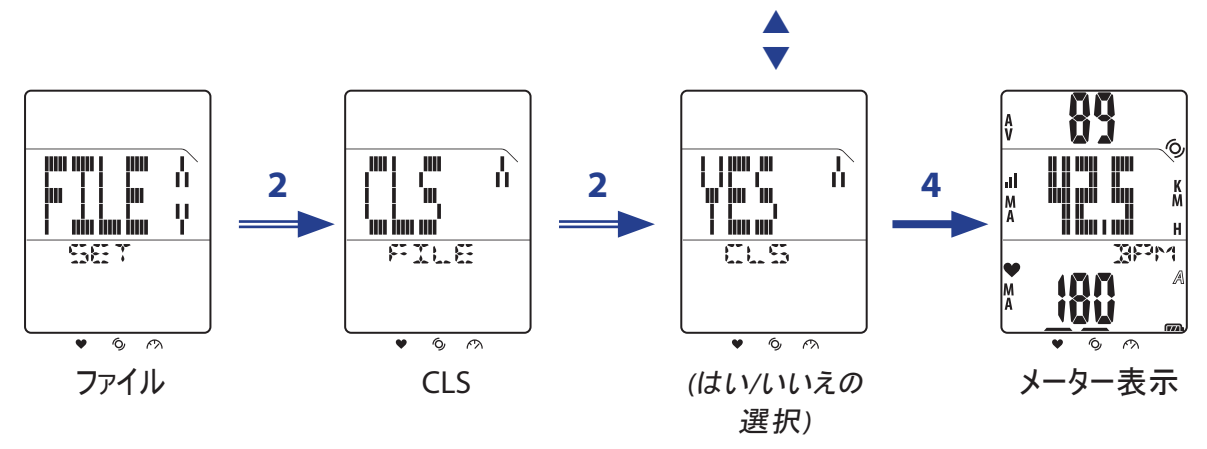

# その他の設定

## ストップウォッチの使用

ストップウォッチとして Rider 20を使用できます。

- 1. メイン画面で、**LAP**を長く押してメニューを表示します。
- 2. ▲/▼ を短く押して設定 > その他 > ストップウォッチ を選択します。
- 3. **LAP**を短く押してストップウォッチの使用を開始します。

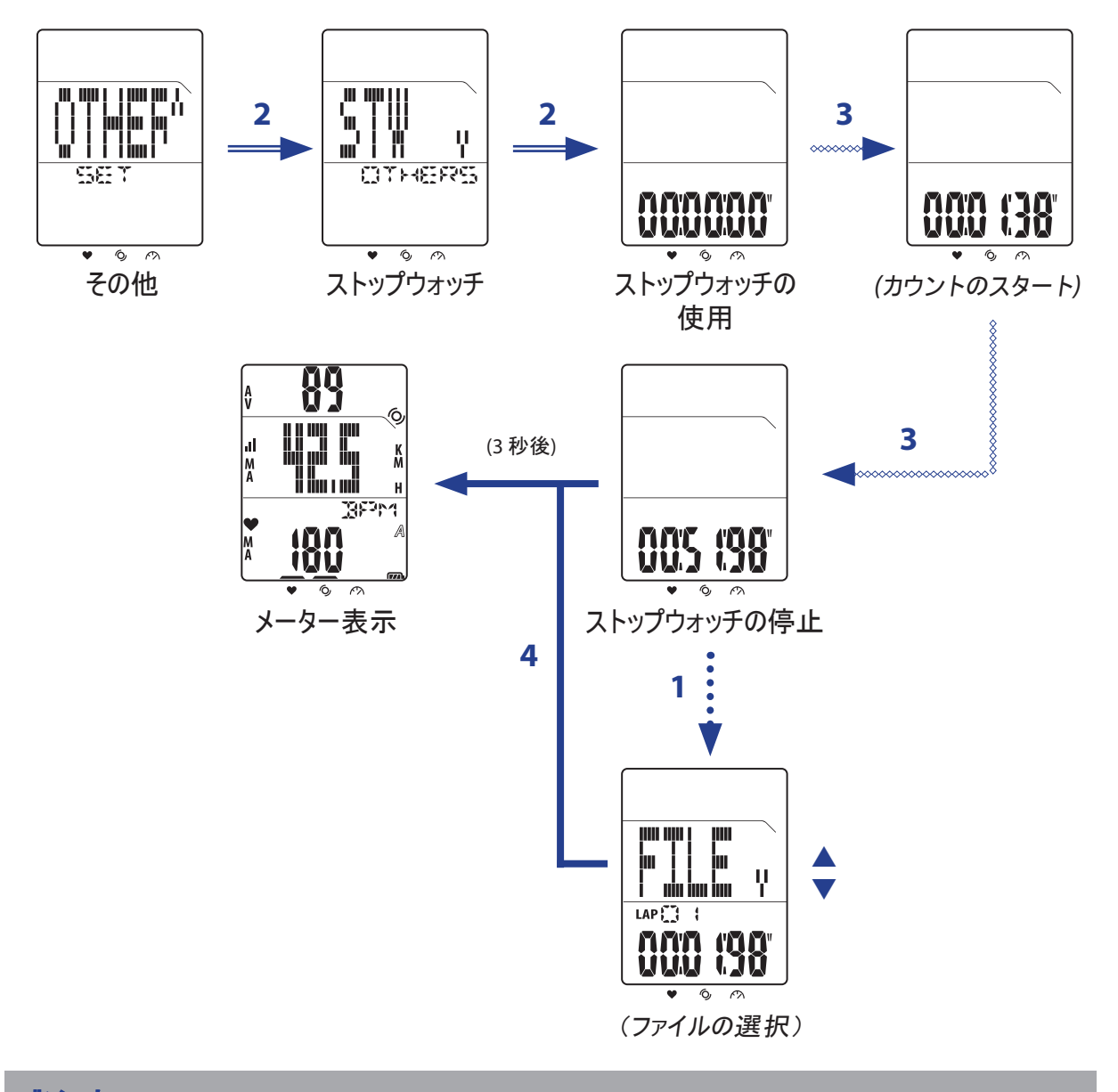

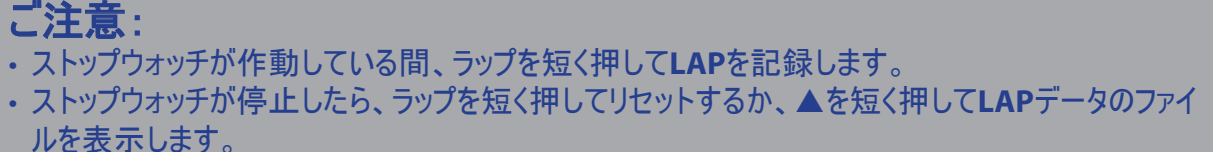

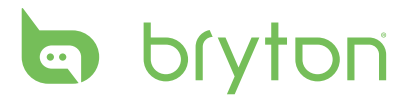

#### 時間設定

#### **GPS**による自動較正

この設定を使用して、GPS 位置に基づき日付と時刻をリセットします。

- 1. メイン画面で、**LAP**を長く押してメニューを表示します。
- 2. ▲/▼ を短く押して設定 > 時間 > 時間の設定 を選択します。
- 3. **LAP**を短く押して時間設定を自動的に較正します。

4. 画面に「ADJ?」が表示され表示された時間が正しい場合、**LAP**を短く押して設定を確認します。 時間を手動で調整するには、p/q を短く押し**LAP**を短く押して変更を保存します。

5. ▲/▼ を短く押して時間形式を選択し、LAPを短く押して確認します。

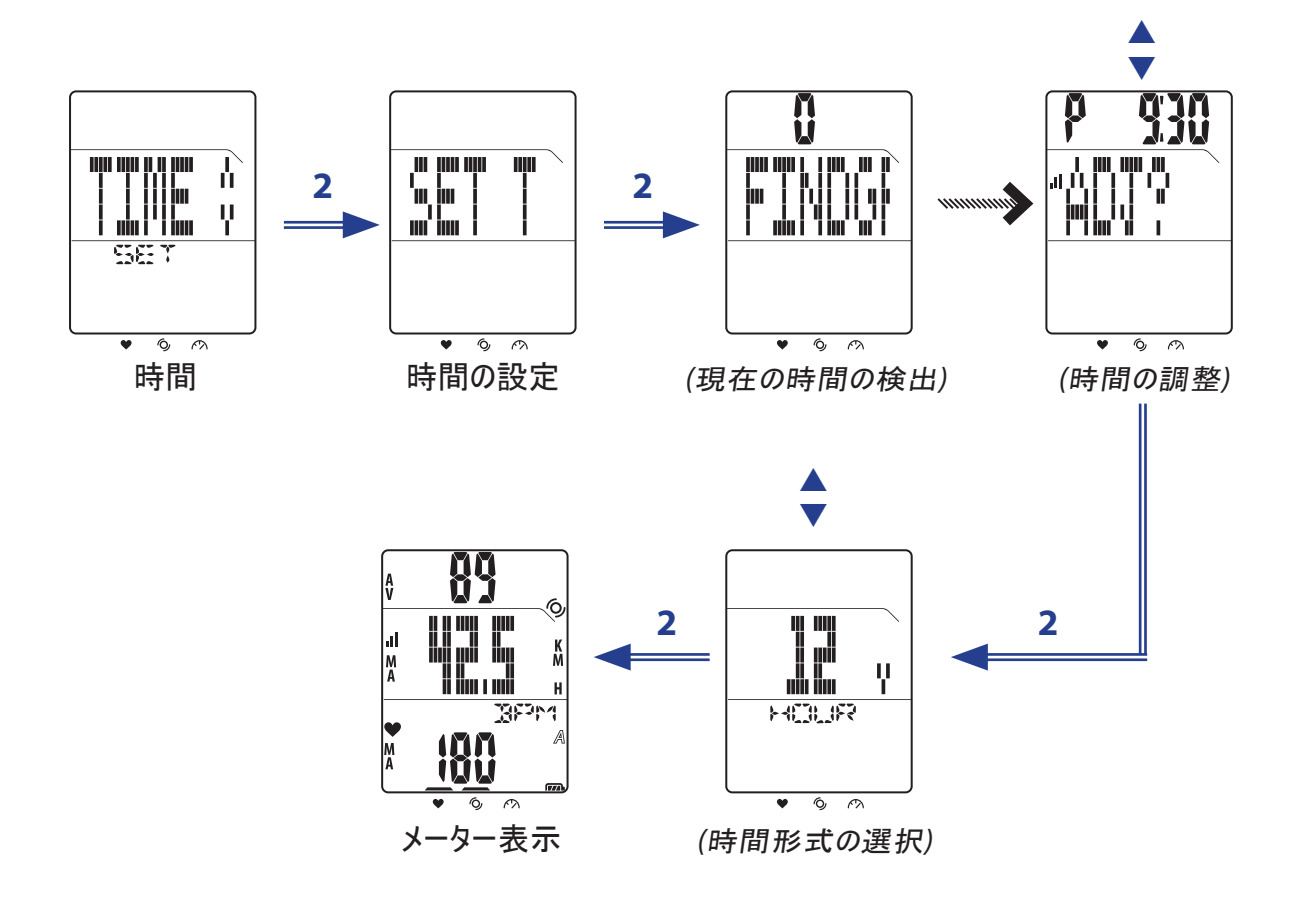

#### 夏時間の設定

夏時間を設定するには、この設定を使用します。

- 1. メイン画面で、**LAP**を長く押してメニューを表示します。
- 2. ▲/▼ を短く押して設定 > 時間 > 夏時間 を選択します。
- 3. **LAP**を短く押して設定を設定します。
- 4. ▲/▼ を短く押して夏時間を設定し、LAPを短く押して確認します。

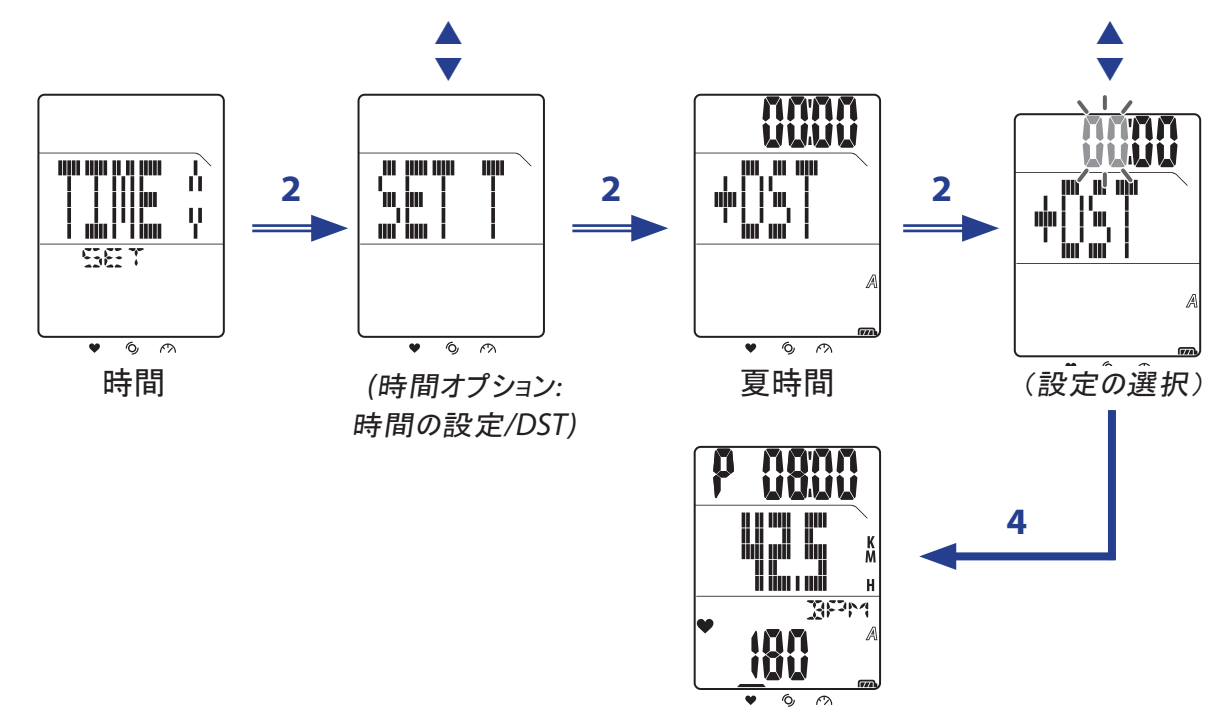

*<sup>(</sup>*夏時間が設定されました*)*

### 自動スクロール

自動スクロール設定を使用して、自動スクロール機能の有効/無効を切り替えます。 この機能が有 効になっている場合、エクササイズまたはトレーニングを行っている間どのキーを押さなくてもすべてのエ クササイズ インフォメーションが順番に表示されます。

- 1. メイン画面で、**LAP**を長く押してメニューを表示します。
- 2. ▲/▼ を短く押して設定 > スクロールを選択します。
- 3. **LAP**を短く押して設定を設定します。
- 4. 自動スクロールを有効にするには、▲/▼ を短く押してオンを選択し、LAPを短く押して確認します。

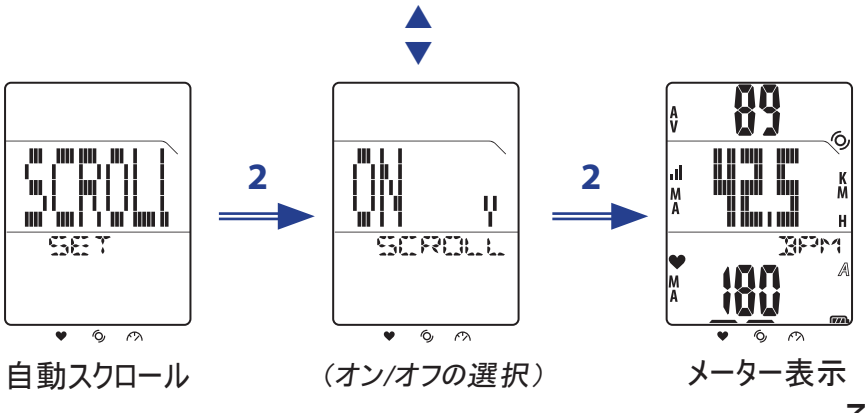

その他の設定 21

# bryton

#### **GPS** のオン**/**オフを切り替える

GPS 設定を使用して GPS のオンまたはオフを切り替えます。

- 1. メイン画面で、**LAP**を長く押してメニューを表示します。
- 2. ▲/▼ を短く押して設定 > その他 > GPS を選択します。
- 3. **LAP**を短く押して GPS 設定を設定します。
- 4. GPS スクロールを有効にするには、▲/▼ を短く押してオンを選択し、LAPを短く押して確認します。

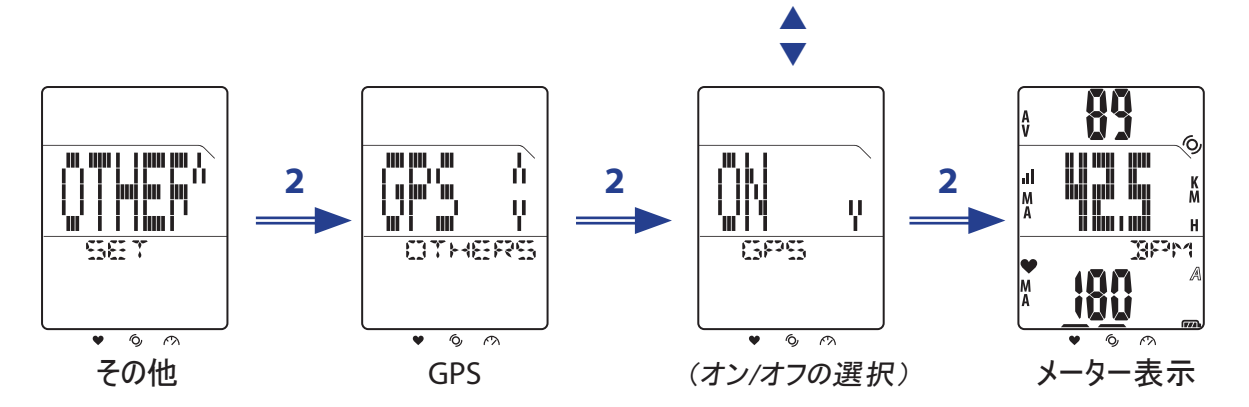

ご注意:GPS設定がオンに設定されている場合、Rider 20はGPS信号を自動的に所得します。 GPS 信号を取得するには、屋外に出ることを強くお勧めします。

#### トーンの設定

トーン設定を使用して、キー トーンの有効または無効を切り替えます。

- 1. メイン画面で、**LAP**を長く押してメニューを表示します。
- 2. ▲/▼ を短く押して 設定 > その他 > トーン を選択します。
- 3. **LAP**を短く押してキートーン設定を設定します。
- 4. キートーンを有効にするには、▲/▼ を短く押してオンを選択し、LAPを短く押して確認します。

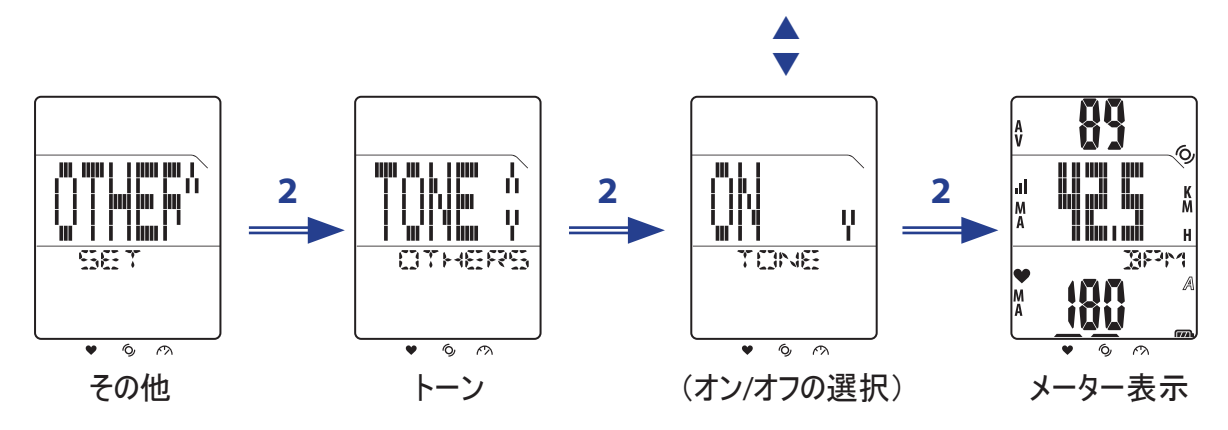

#### 22 その他の設定

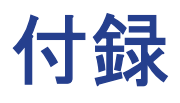

## 仕様

#### **Rider 20**

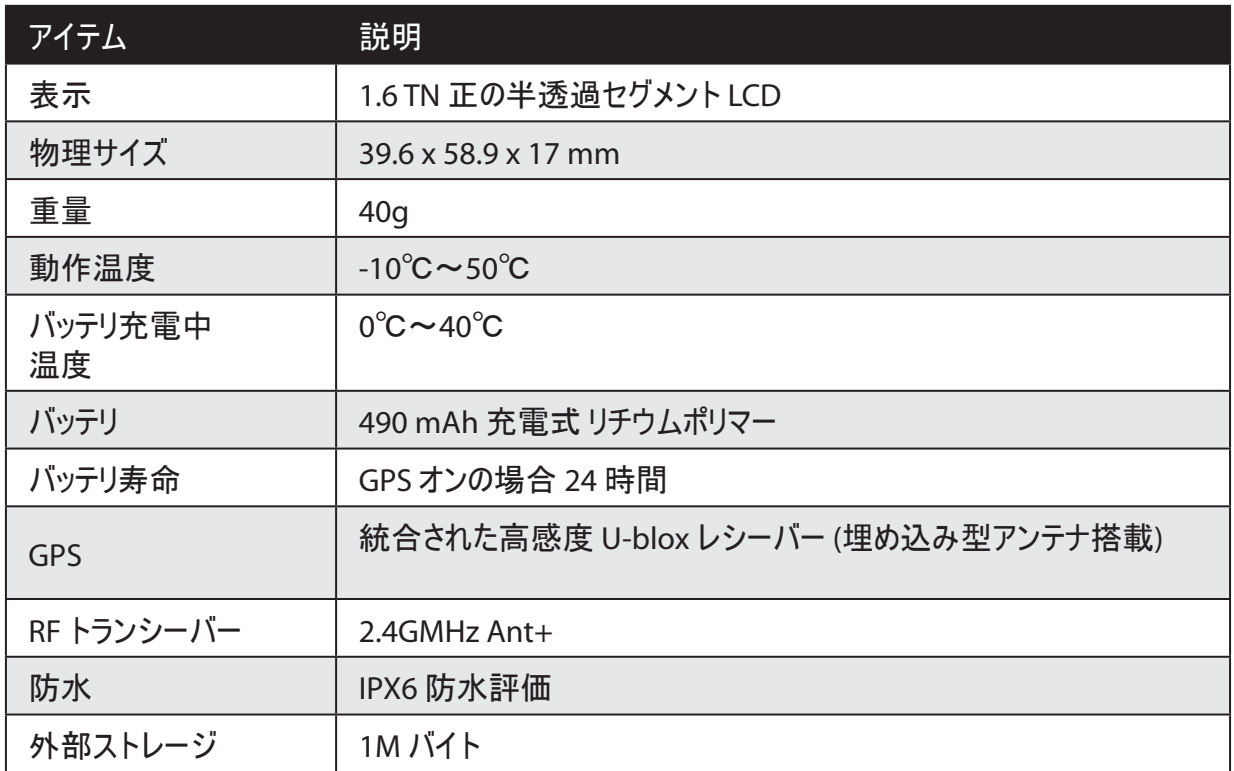

#### 速度**/**ケイデンス センサー

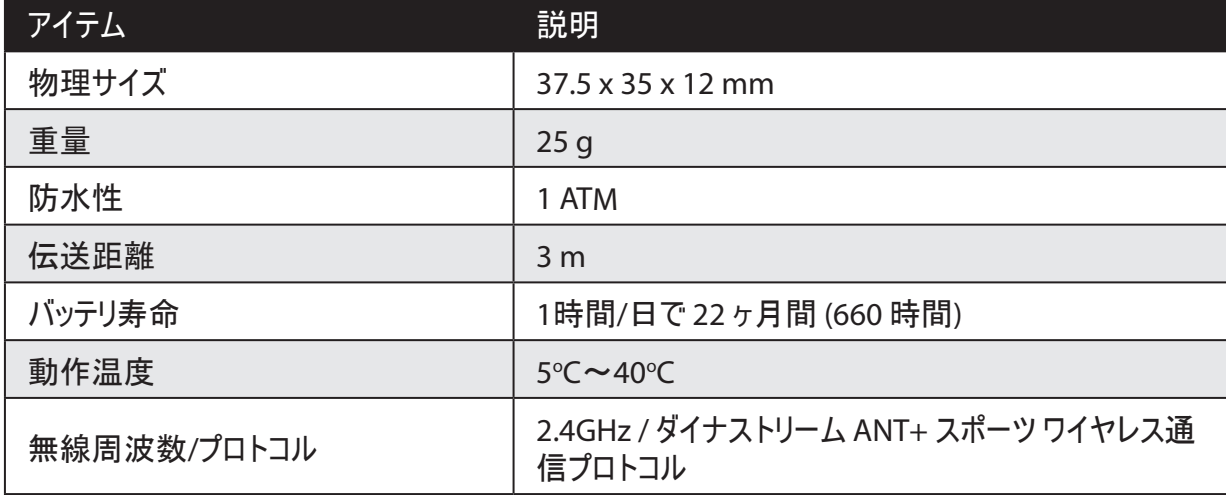

センサーの接触が不十分だったり、電気的干渉があったり、送信機と受信機の距離によっては、精 度が低下することがあります。

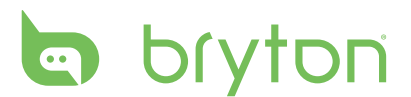

#### 心拍数モニタ

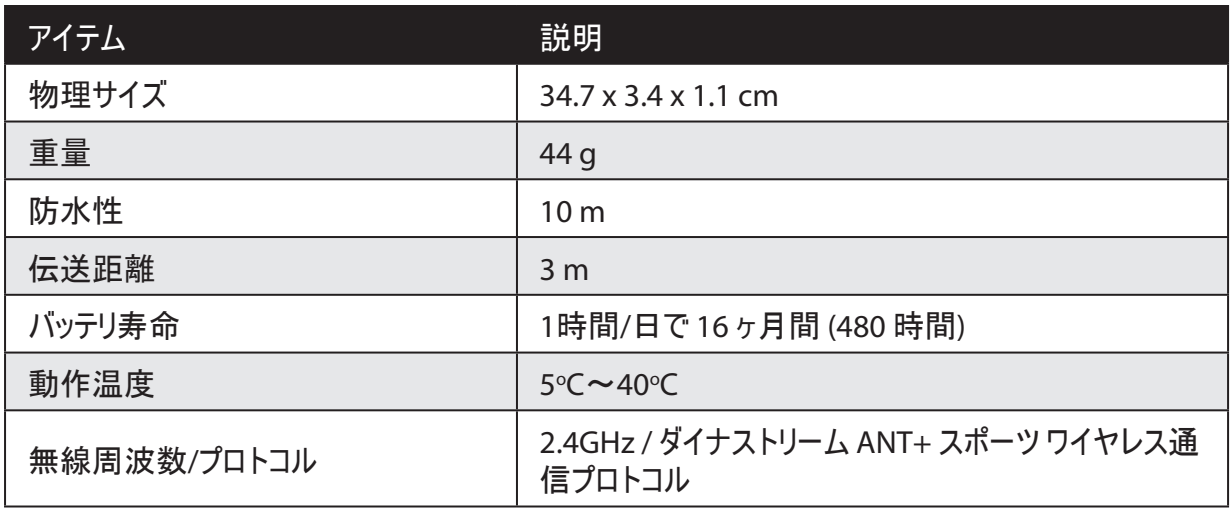

センサーの接触が不十分だったり、電気的干渉があったり、送信機と受信機の距離によっては、精 度が低下することがあります。

## バッテリ情報

#### 心拍数モニタとケイデンス センサー バッテリ

心拍数モニタ/ケイデンス センサーには、ユーザーが交換できる CR2032 バッテリが含まれています。 バッテリを交換する:

- 1. 心拍数モニタ/ケイデンス センサーの背面で、円形のバッテリ カバーを探 します。
- 2. カバーの矢印がOPEN(開)くを指すまで、硬貨を使ってカバーを反時計回 りに回します。
- 3. カバーとバッテリを取り外します。 30 秒待ちます。
- 4. まず正のコネクタの方を先にして、新しいバッテリをバッテリ室に挿入します。
- 5. カバーの矢印がCLOSE(閉)じるを指すまで、硬貨を使ってカバーを時計 回りに回します。

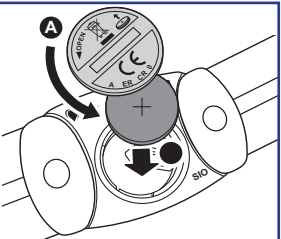

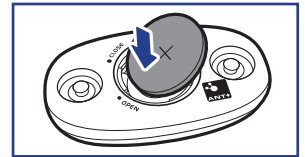

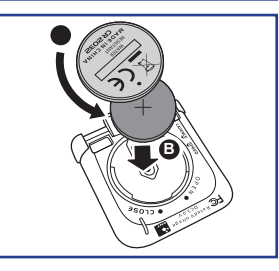

ご注意:

- 新しいバッテリを取り付けるとき、バッテリが最初に正のコネクタに置かれていない場合、正のコネク タはすぐに変形し故障します。
- カバーの Oリング パッキングを損傷したりなくしたりしないように注意してください。
- 使用済みバッテリを適切に処分するには、地方自治体の廃棄物処理部門にお問い合わせくださ  $\mathbf{U}$

## **Rider20**のインストール

**Rider 20** を自転車に取り付ける

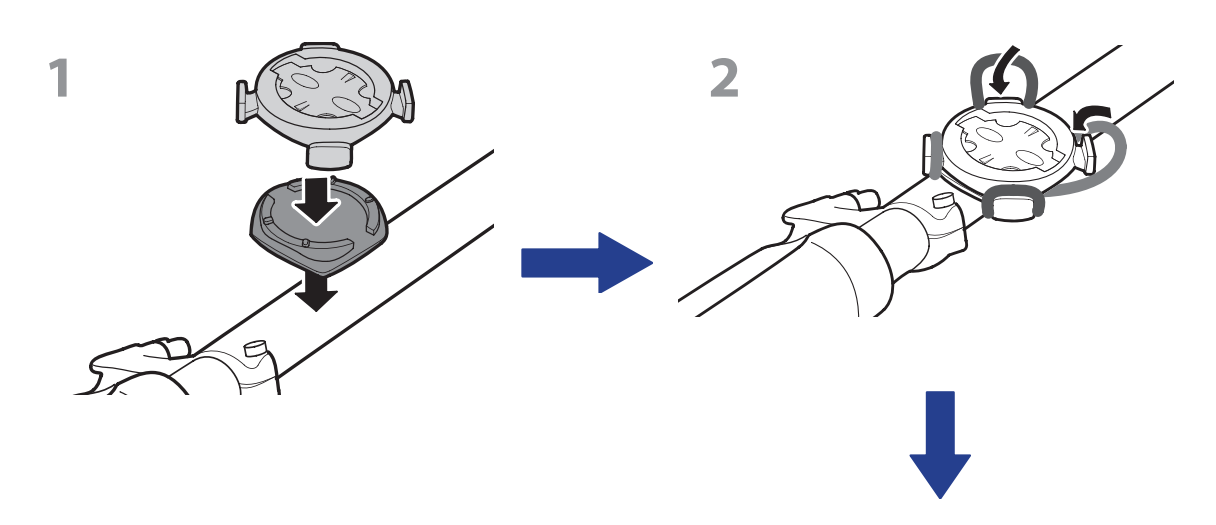

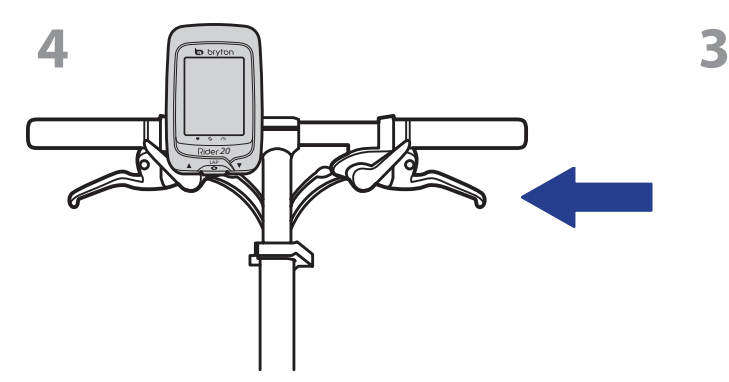

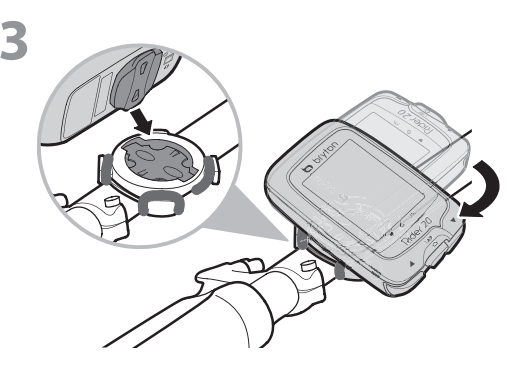

# bryton 速度**/**ケイデンス センサーの取付 **(**オプション**)**

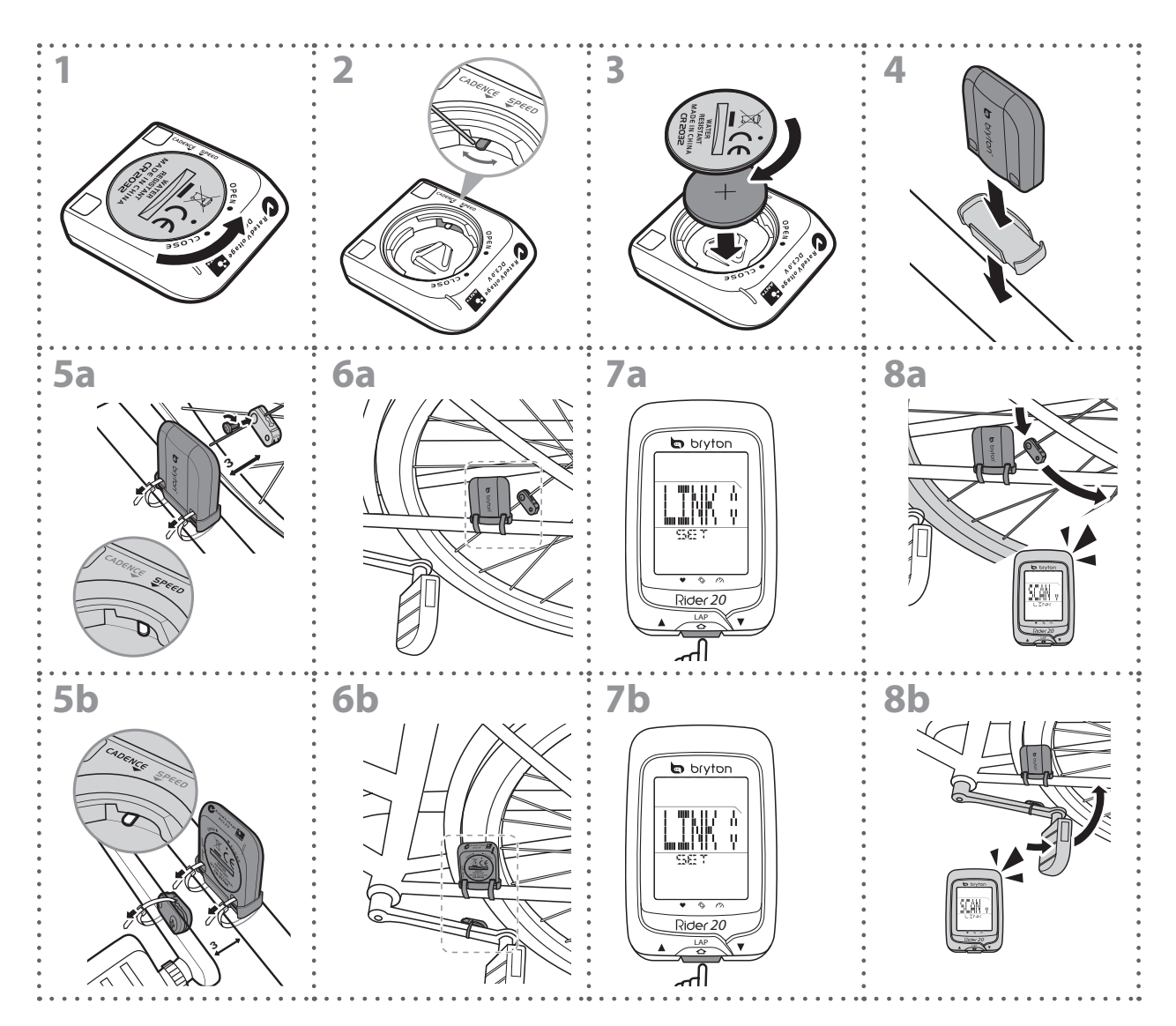

ご注意: より正確な計測結果を得るため、センサーとマグネット間の距離は 3mm 以下になるように してください。

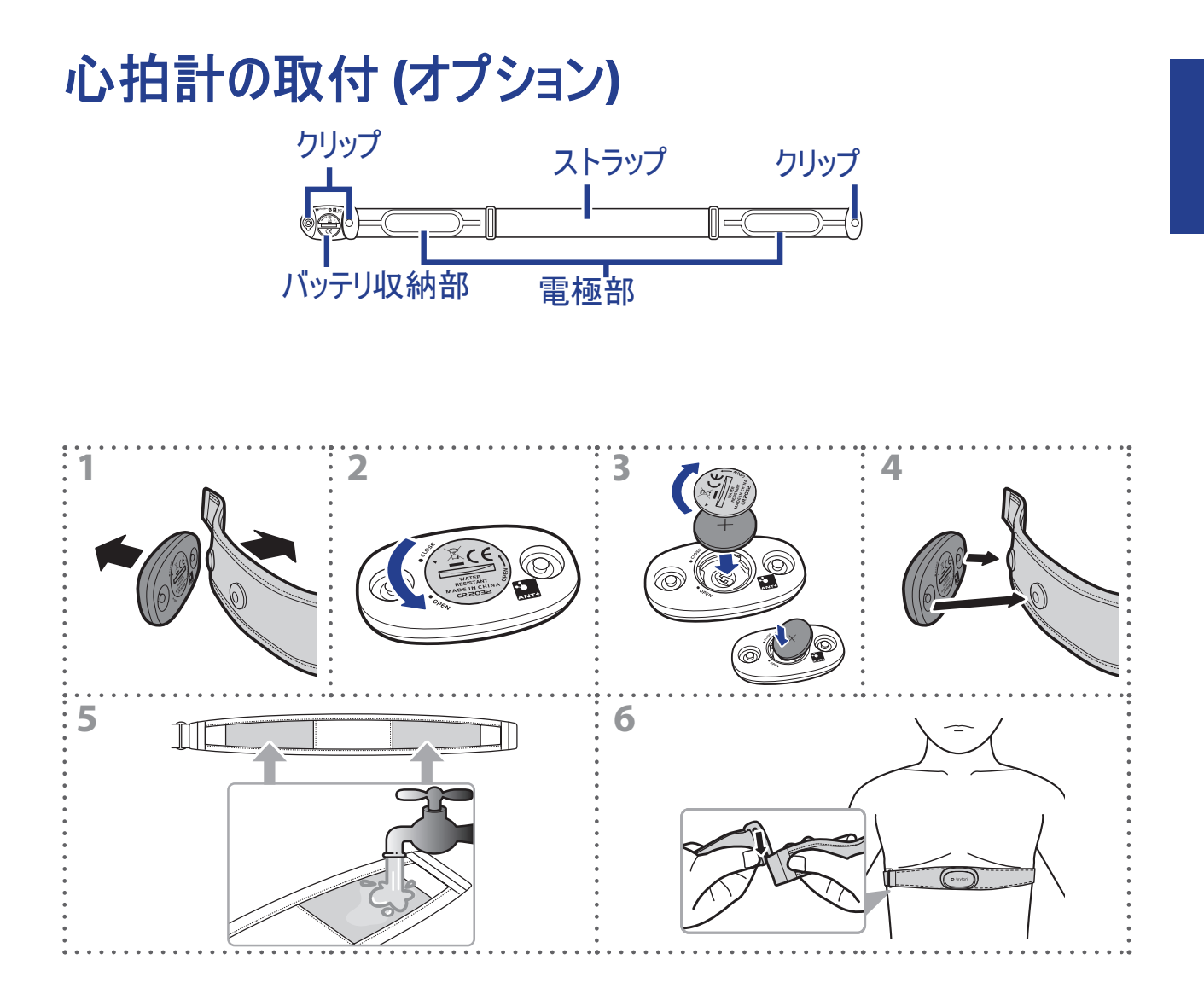

#### ご注意:

- 気温が低い日は、心拍計の温度が下がり過ぎないように、適切な衣類を着用してください。
- ベルトは、肌の上に直に着用してください。

# bryton

## ホイール サイズと外周

ホイール サイズはタイヤの両側にマークされています。

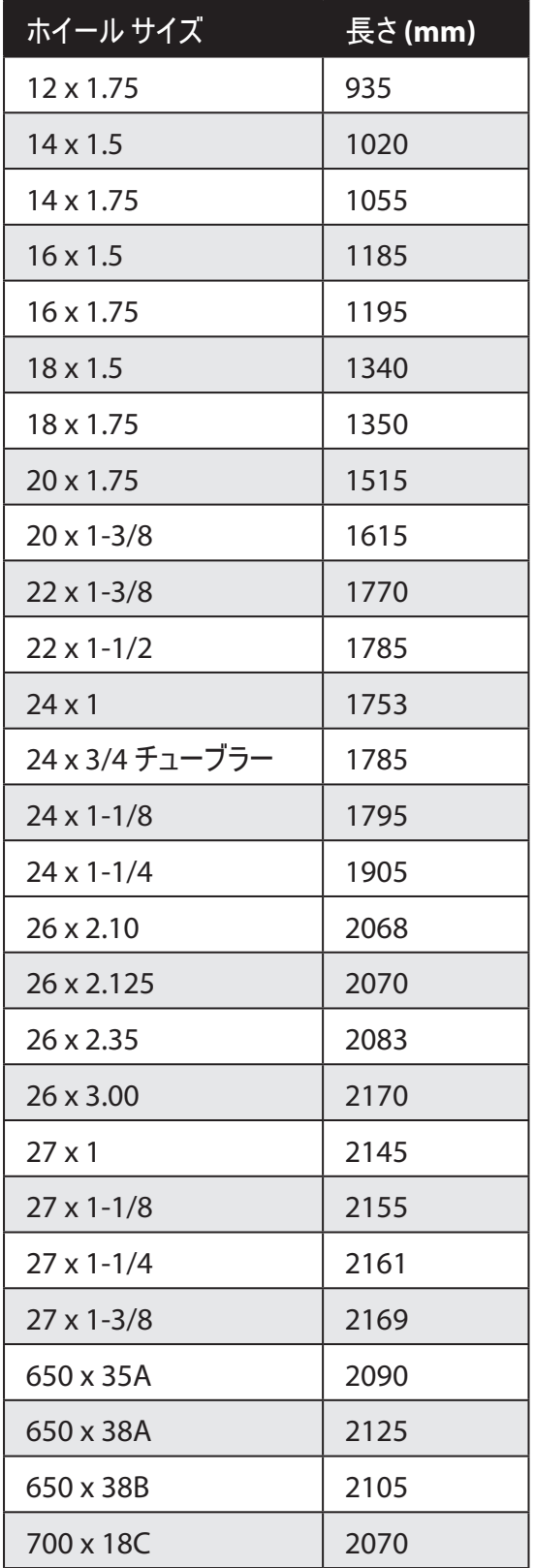

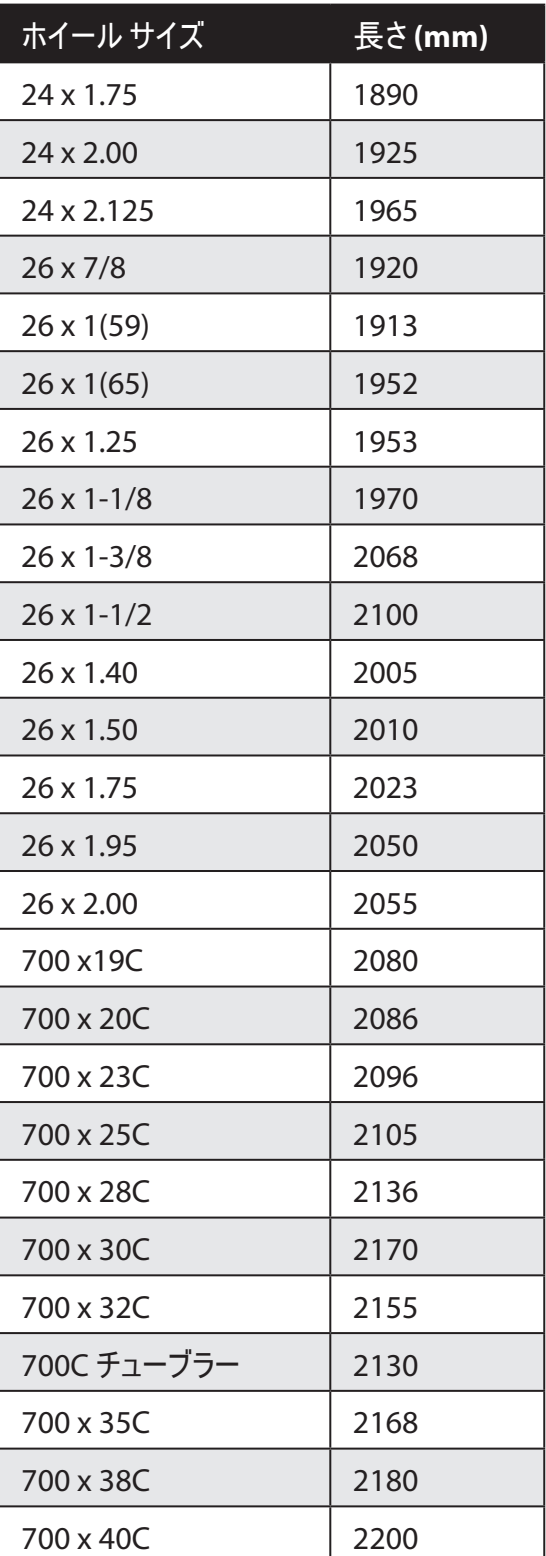

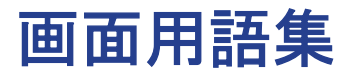

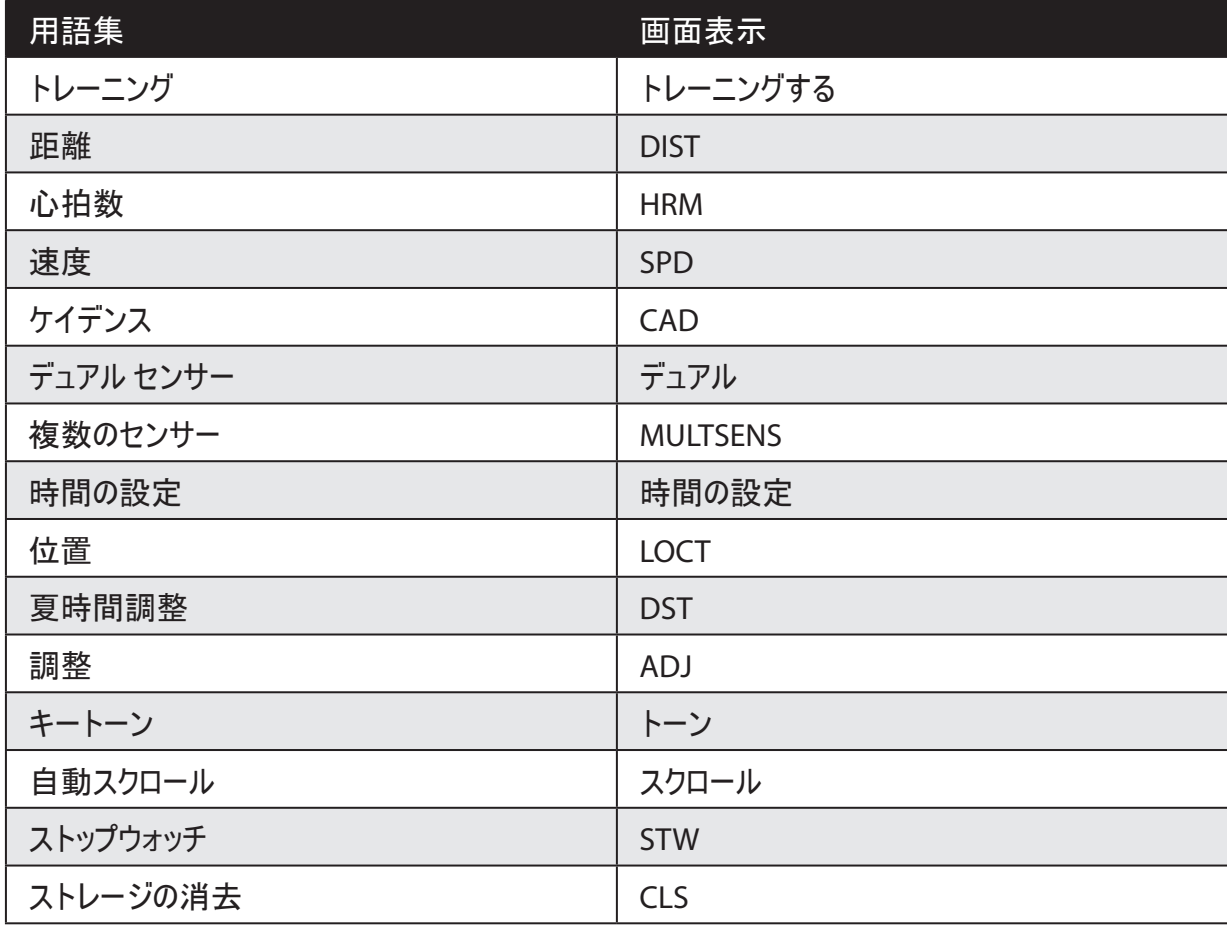

### **Rider 20** の基本のお手入れ

Rider 20 をよくお手入れすることで、Rider 20 が損傷するリスクが減少します。

- Rider 20 を落としたり、ひどい衝撃を与えないでください。
- Rider 20 を極端な温度や過度の湿気にさらさないでください。
- 画面の表面は傷が付きやすくなっています。 接着剤の付いていない一般的画面プロテクターを 使用することで、画面に小さな傷も付かないように保護されます。
- 柔らかい布に希釈された中性洗剤を湿らせて、Rider 20 を洗浄します。
- Rider 20 の分解や修理を試みたり、変更を加えたりしないでください。 そのような試みをすると、 保証が無効になります。

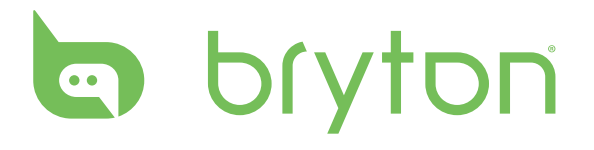